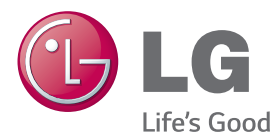

# KÄYTTÖOPAS NÄYTTÖTAULU

Lue tämä opas huolellisesti ennen laitteen käyttämistä ja laita opas talteen tulevaa käyttöä varten.

NÄYTTÖTAULUMALLIT 42LS75A 49LS75A 55LS75A

www.lg.com

# **SISÄLLYSLUETTELO**

## **[KÄYTTÖOIKEUDET](#page-2-0)**

## **[ASENNUS JA VALMISTELU](#page-3-0)**

- [Lisävarusteet](#page-3-0)
- [Valinnaiset lisävarusteet](#page-4-0)
- [Osat ja painikkeet](#page-6-0)
- [Jalustan kiinnittäminen](#page-7-0)
- [Kaiuttimien kytkeminen](#page-7-0)
- [Infrapuna- ja valotunnistimen](#page-8-0)  [kytkeminen](#page-8-0)
- [Pystyasento](#page-8-0)
- [OPS-yhteyden muodostaminen](#page-9-0)
- [LG-logon kiinnike poistaminen ja](#page-11-0)  [kiinnittäminen](#page-11-0)
- [Asentaminen seinään](#page-12-0)

## **[KAUKO-OHJAIN](#page-14-0)**

## **[KYTKENNÄT](#page-16-0)**

- [Kytkeminen tietokoneeseen](#page-16-0)
- [Ulkoisen laitteen liitäntä](#page-17-0)
- [Näyttöjen ketjutus](#page-19-0)
- [Moninäyttötilan käyttäminen](#page-20-0)
- [Tuloluettelon käyttäminen](#page-21-0)

## **[VIIHDE](#page-21-0)**

- [Oma media käyttö](#page-21-0)
- [USB-tallennuslaitteiden](#page-21-0)  [kytkeminen](#page-21-0)
- [Oma media tukemat tiedostot](#page-23-0)
- [Videoiden katselu](#page-26-0)
- [Valokuvien katselu](#page-28-0)
- [Musiikin kuuntelu](#page-28-0)
- [Asetukset](#page-29-0)
- [SuperSign sisältö](#page-30-0)
- [Tiedot](#page-30-0)
- [FileManager](#page-30-0)
- [PICTURE ID -kuvatunnuksen](#page-31-0)  [asetukset](#page-31-0)

# **[KÄYTTÄJÄN ASETUKSET](#page-32-0)**

- [Päävalikon asetukset](#page-32-0)
- [Nopea -asetukset](#page-32-0)
- 34 [Kuva-asetus](#page-33-0)<br>38 Ääniasetukse
- 38 [Ääniasetukset](#page-37-0)<br>39 Verkkoasetuks
	- [Verkkoasetukset](#page-38-0)
- [Yleiset asetukset](#page-40-0)

# **[VIANMÄÄRITYS](#page-42-0)**

## **[TUOTTEEN TEKNISET](#page-44-0)  [TIEDOT](#page-44-0)**

## **[IR-KOODIT](#page-54-0)**

## **[USEIDEN TUOTTEIDEN](#page-56-0)  [HALLINTA](#page-56-0)**

- [Kaapelin kytkeminen](#page-56-0)
- [RS-232C-liittimen kytkentä](#page-56-0)
- [Tietoliikenneparametri](#page-56-0)
- [Komentoluettelo](#page-57-0)
- [Lähetys- ja vastaanottoprotokolla](#page-59-0)

# <span id="page-2-0"></span>**KÄYTTÖOIKEUDET**

Tuetut käyttöoikeudet voivat vaihdella mallin mukaan. Lisätietoja käyttöoikeuksista on osoitteessa www.lg.com.

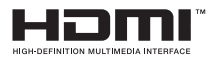

The terms HDMI and HDMI High-Definition Multimedia Interface, and the HDMI logo are trademarks or registered trademarks of HDMI Licensing LLC in the United States and other countries.

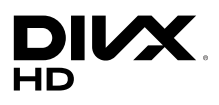

TIETOA DIVX-VIDEOSTA: DivX® on DivX, LLC:n, Rovi Corporationin tytäryhtiön, kehittämä digitaalivideomuoto. Tämä on virallinen DivX Certified® -laite, jonka DivX-videon toistokyky on todistettu tarkoissa testeissä. Sivustossa www.divx.com on lisätietoja ja ohjelmistotyökaluja, joilla voit muuntaa tiedostoja DivX-videomuotoon.

TIETOJA DIVX VIDEO-ON-DEMAND -PALVELUSTA: Tämä DivX Certified® -laite vaatii DivX-rekisteröinnin, jotta sillä voi toistaa DivX Video-on-Demand (VOD) -sisältöä. Luo rekisteröintikoodi laitteen asetusvalikon DivX VOD -osassa. Lisätietoja rekisteröinnistä on osoitteessa vod.divx.com.

DivX Certified® -laite toistaa 1080p-tarkkuuden DivX®-teräväpiirtovideota sekä maksullisia sisältöjä.

DivX®, DivX Certified® ja niihin liittyvät logot ovat Rovi Corporationin tai sen tytäryhtiöiden tavaramerkkejä, ja niihin on hankittu käyttölupa.

Suojattu yhdellä tai useammalla seuraavista patenteista Yhdysvalloissa: 7 295 673, 7 460 668, 7 515 710, 7 519 274.

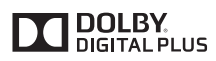

Valmistettu Dolby Laboratories myöntämällä lisenssillä. Dolby ja kaksois-Dsymboli ovat Dolby Laboratories rekisteröimiä tavaramerkkejä.

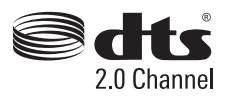

For DTS patents, see http://patents.dts.com. Manufactured under license from DTS Licensing Limited. DTS, the Symbol, & DTS and the Symbol together are registered trademarks, and DTS 2.0 Channel is a trademark of DTS, Inc. © DTS, Inc. All Rights Reserved.

## HUOMAUTUS

• Takuu ei korvaa vahinkoja, jotka johtuvat laitteen käytöstä erittäin pölyisissä tiloissa.

# <span id="page-3-0"></span>**ASENNUS JA VALMISTELU**

# **Lisävarusteet**

Tarkista ennen tuotteen käyttöönottoa, että pakkauksessa on kaikki osat. Jos jokin osa puuttuu, ota yhteys jälleenmyyjään, jolta ostit tuotteen. Tämän käyttöoppaan kuvat voivat poiketa tuotteen tai lisävarusteiden todellisesta ulkonäöstä.

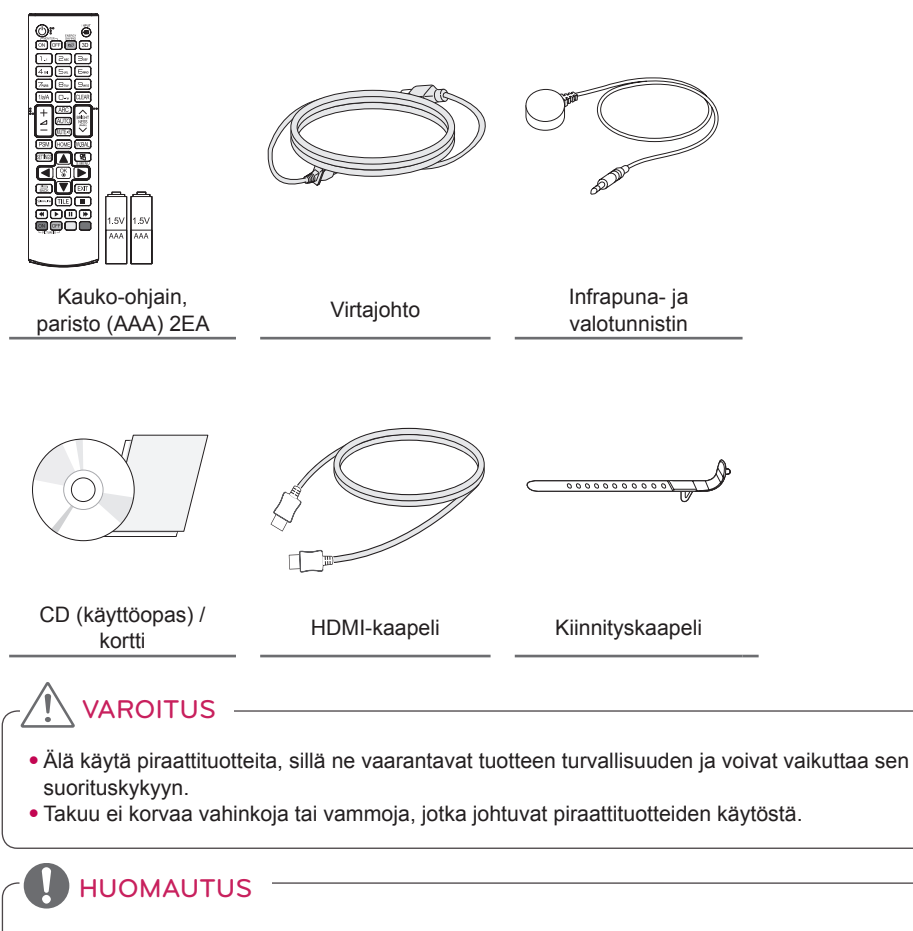

- Tuotteen mukana toimitetut lisävarusteet voivat vaihdella mallin tai alueen mukaan.
- Tuotteen teknisiä tietoja tai tämän oppaan sisältöä voidaan muuttaa ilman ennakkoilmoitusta tuotteen toimintojen päivittämisen vuoksi.
- SuperSign-ohjelmisto ja käyttöopas
	- Lataaminen LG Electronicsin verkkosivustolta.
	- Siirry LG Electronicsin verkkosivustoon (www.lgecommercial.com/supersign) ja lataa laitemallin uusin ohjelmisto.

# **SUOMI**

# <span id="page-4-0"></span>**Valinnaiset lisävarusteet**

Tuotteen suorituskyvyn parantamiseksi valinnaiset lisävarusteet voivat muuttua ilman ennakkoilmoitusta ja uusia lisävarusteita voidaan lisätä. Tämän käyttöoppaan kuvat voivat poiketa tuotteen tai lisävarusteiden todellisesta ulkonäöstä.

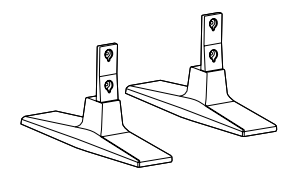

**Jalusta ST-200T**

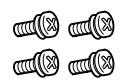

**Ruuvit** Halkaisija 4,0 mm x kierre 0,7 mm x pituus 10 mm (mukana jousialuslevy)

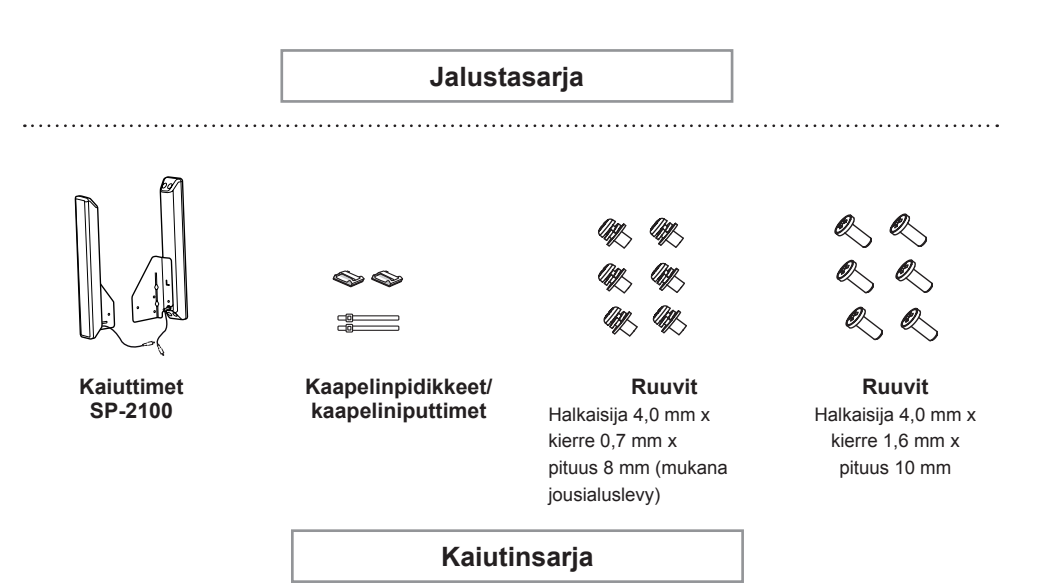

- Kaapelinpidikkeitä/kaapeliniputtimia ei välttämättä ole saatavilla kaikilla alueilla.
- Joihinkin malleihin on saatavana valinnaisia lisävarusteita. Voit ostaa ne tarvittaessa erikseen.

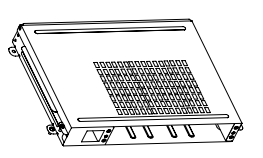

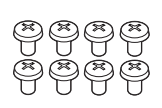

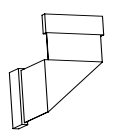

**KT-OPSA**

**Ruuvit**

**Liitäntäkaapeli**

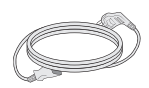

**Virtajohto**

**kortti (Pika-asennusopas)**

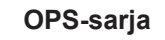

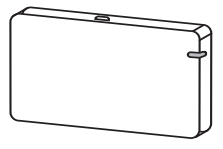

**AN-WF500** 

**Wi-Fi-sovitinsarja**

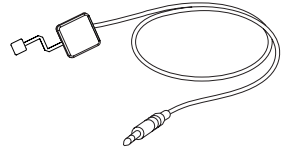

**KT-SP0** 

**Pikselitunnistinsarja**

# HUOMAUTUS -

- Joihinkin malleihin on saatavana valinnaisia lisävarusteita. Voit ostaa ne tarvittaessa erikseen.
- Pikselitunnistin myydään erikseen. Voit hankkia lisävarusteita paikalliselta jälleenmyyjältä.

# <span id="page-6-0"></span>**Osat ja painikkeet**

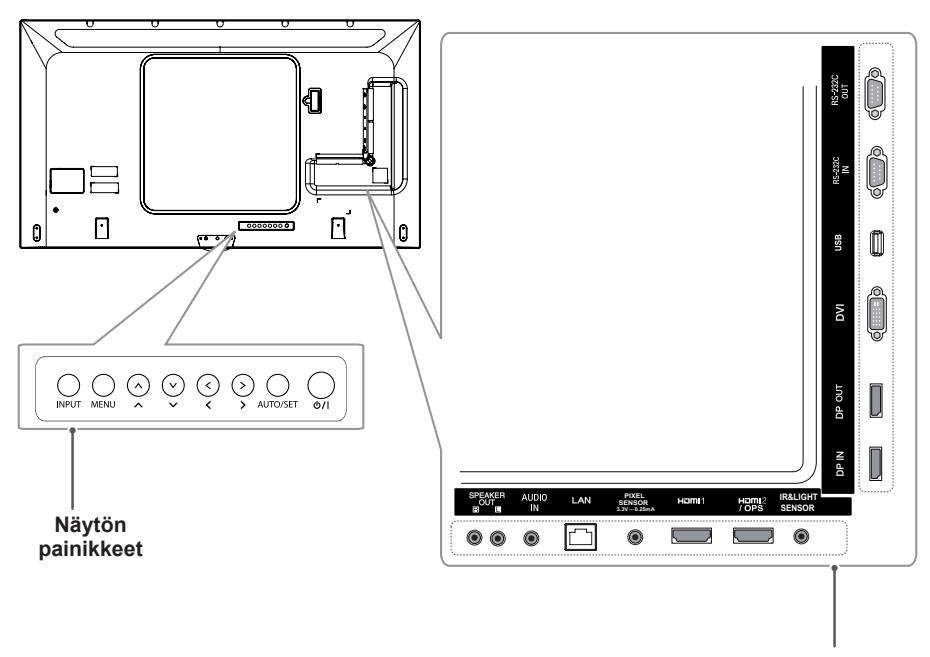

**Kytkentäpaneeli** 

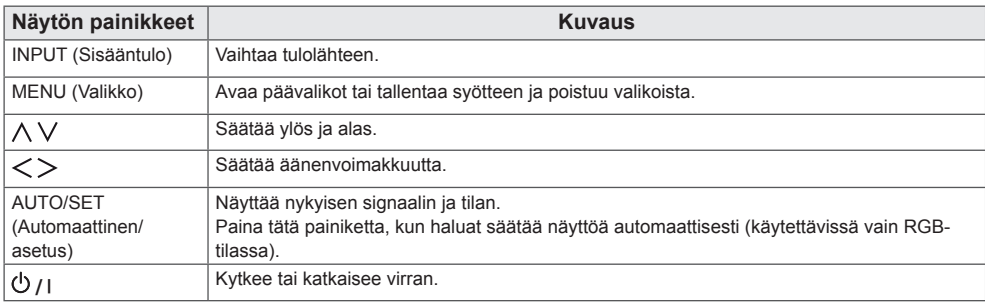

# <span id="page-7-0"></span>**Jalustan kiinnittäminen**

- Käytettävissä vain tietyissä malleissa.
- Kuva voi vaihdella mallin mukaan.
- 1 Aseta pehmeä kangas pöydälle ja tuote sen päälle näyttö alaspäin.

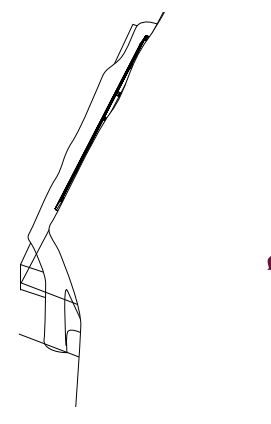

2 Kiinnitä jalusta tuotteen taustapuolelle ruuveilla alla kuvatulla tavalla.

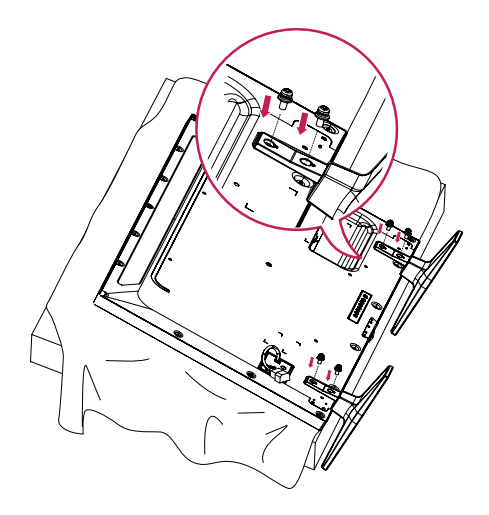

# **Kaiuttimien kytkeminen**

- Käytettävissä vain tietyissä malleissa.
- Kuva voi vaihdella mallin mukaan.
- 1 Kytke signaalitulokaapeli ennen kaiuttimien asentamista.

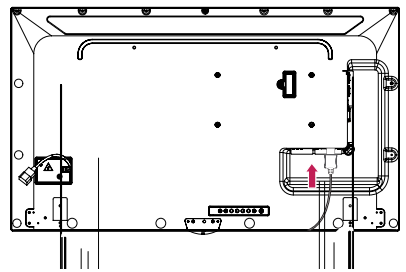

2 Kiinnitä kaiuttimet ruuveilla alla kuvatulla tavalla. Varmista, että virtajohto on kytketty irti ennen kytkentöjen tekemistä.

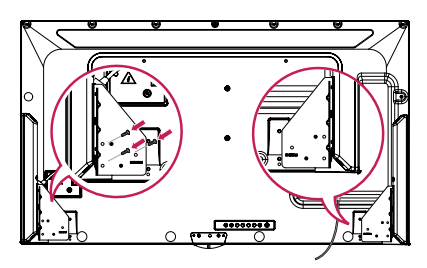

3 Kytke kaiuttimien kaapelit oikeisiin napoihin. Järjestä kaiutinkaapelit kaapelinpidikkeiden ja kaapeliniputtimien avulla.

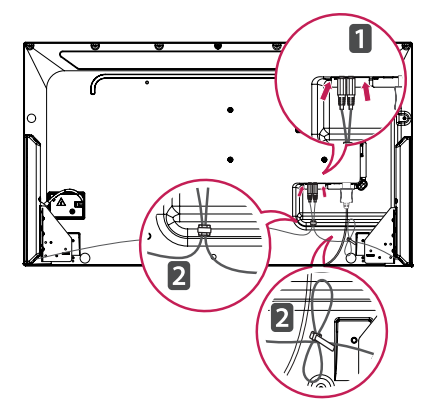

# <span id="page-8-0"></span>**Infrapuna- ja valotunnistimen kytkeminen**

Kun kytket kaapelin tuotteeseen, kaukoohjaimen signaalien vastaanottotoiminto aktivoituu. Infrapuna- ja valotunnistin on magneettinen. Kiinnitä se tuotteen etupaneeliin käyttöä varten.

[Etupuoli]

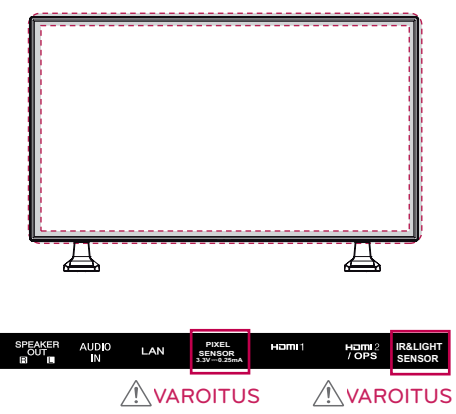

## **Kensington-lukon käyttö**

Kensington-turvajärjestelmän liitäntä on näytön takapaneelissa. Lisätietoja asennuksesta ja käytöstä on Kensington-turvajärjestelmän mukana toimitetussa oppaassa tai osoitteessa http://www.kensington.com.

Kytke Kensington-turvajärjestelmän kaapeli näytön ja pöydän väliin.

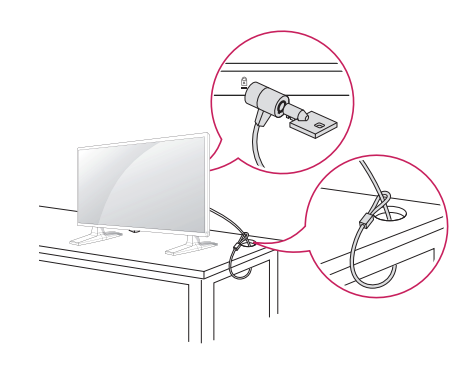

# HUOMAUTUS

• Kensington-turvajärjestelmä on valinnainen lisävaruste. Voit hankkia lisävarusteita useimmista elektroniikkaliikkeistä.

# **Pystyasento**

Jos laite asennetaan pystyasentoon, käännä laitetta 90 astetta myötäpäivään (ruudun edestä katsoen).

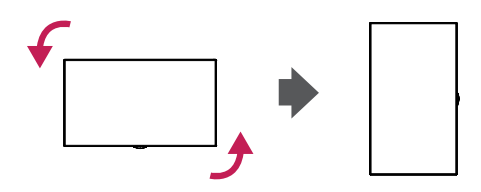

# <span id="page-9-0"></span>**OPS-yhteyden muodostaminen**

- Käytettävissä vain tietyissä malleissa.
- Kuva voi vaihdella mallin mukaan.
- 1 Aseta puhdas kangas lattialle ja näyttö sen päälle näyttöruutu alaspäin. Poista ruuvit näytön takaosassa olevan OPS-aukon suojuksesta ruuvimeisselillä.

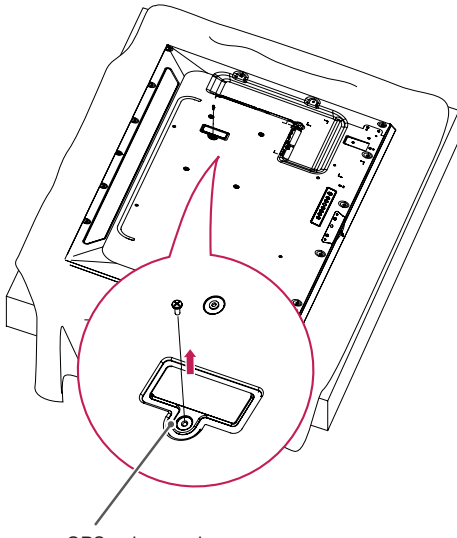

- OPS-aukon suojus
- 2 Nosta OPS-aukon suojuksen vasen puoli (pyöreä osa). Poista suojus.

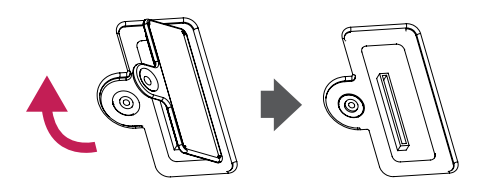

3 Kohdista KT-OPSA näytön takana olevaan neljään ruuvinreikään, ja kiinnitä se neljällä mukana toimitetulla ruuvilla.

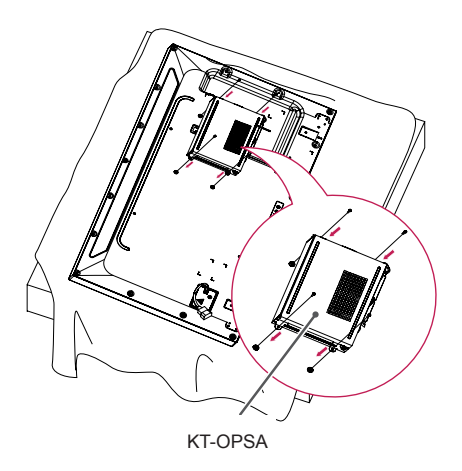

4 Avaa KT-OPSA:n yläsuojus, ja yhdistä mukana toimitettu kaapeli näytön sisällä olevaan liittimeen ja KT-OPSA:n liittimeen.

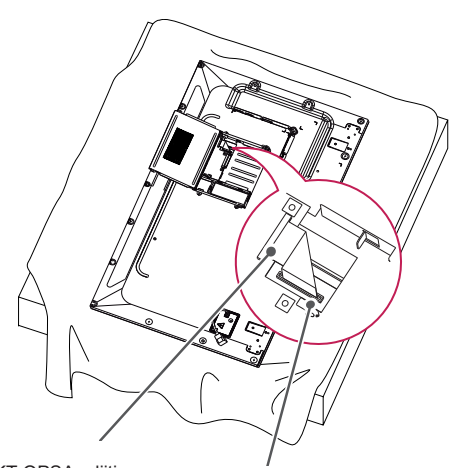

KT-OPSA:n liitin Näytön sisällä oleva liitin

5 Sulje KT-OPSA:n yläsuojus, ja kiristä sekä vasemmalta että oikealta puolelta kahdella mukana toimitetulla ruuvilla.

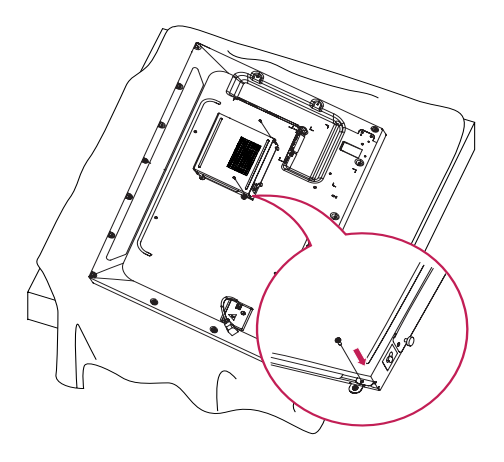

6 Aseta OPS-soitin (myydään erikseen) KT-OPSA:n ala-aukkoon, ja viimeistele asennus kiristämällä kaksi alaosassa olevaa ruuvia.

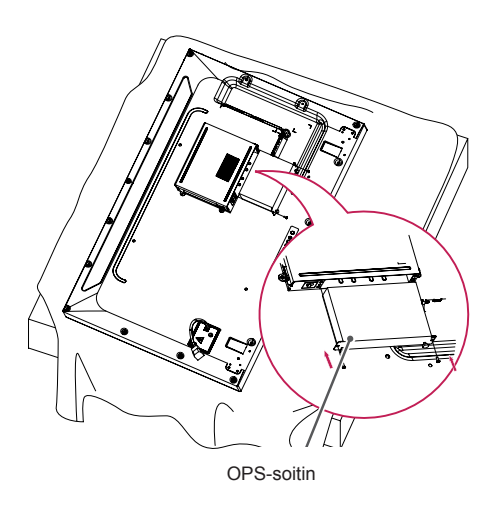

# <span id="page-11-0"></span>**LG-logon kiinnike – poistaminen ja kiinnittäminen**

- Käytettävissä vain tietyissä malleissa.
- Kuva voi vaihdella mallin mukaan.

#### **LG-logon poistaminen**

1 Aseta puhdas kangas lattialle ja näyttö sen päälle näyttöruutu alaspäin. Poista ruuvimeisselillä kaksi ruuvia, joilla LGlogon kiinnike on kiinnitetty näytön taakse alareunaan.

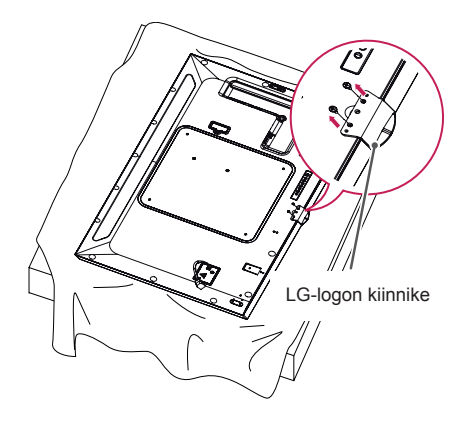

2 Kun ruuvit on poistettu, irrota LG-logo paikaltaan. Kun kiinnität LG-logon takaisin, noudata ohjeita käänteisessä järjestyksessä.

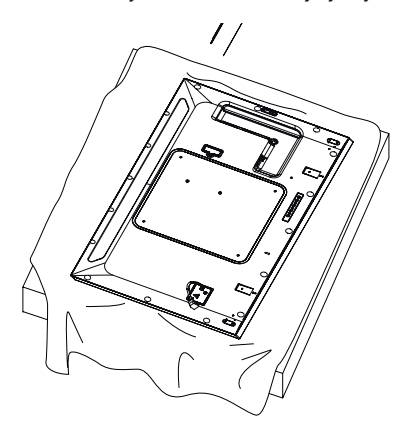

#### **LG-logon kiinnittäminen oikeaan reunaan**

1 Aseta puhdas kangas lattialle ja näyttö sen päälle näyttöruutu alaspäin. Poista ruuvimeisselillä kaksi ruuvia, joilla LGlogon kiinnike on kiinnitetty näytön taakse alareunaan.

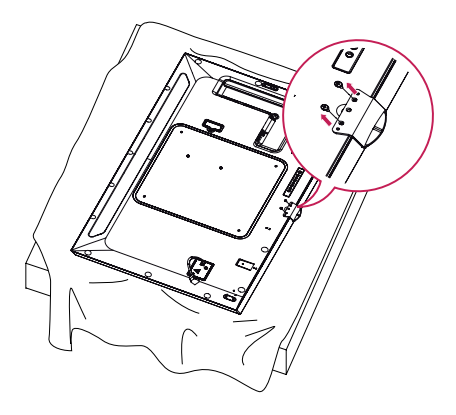

2 Kun ruuvit on poistettu, irrota LG-logo paikaltaan. Kiinnitä LG-logon kiinnike kahdella ruuvilla kohdistamalla kiinnike oikeassa reunassa olevien reikien kanssa.

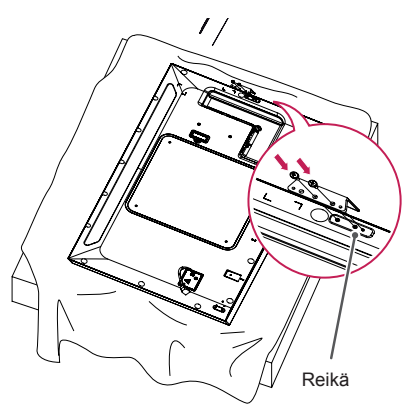

# <span id="page-12-0"></span>**Asentaminen seinään**

Varmista riittävä tuuletus asentamalla näyttö vähintään 10 cm:n päähän seinästä, ja jätä noin 10 cm tilaa näytön kummallekin puolelle. Tarkemmat asennusohjeet saat tarvittaessa paikalliselta jälleenmyyjältä. Lisätietoja kallistettavan seinäkiinnikkeen asentamisesta on käyttöoppaassa.

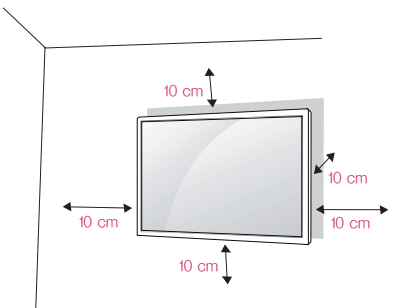

Kun asennat näytön seinään, kiinnitä seinäkiinnike (lisävaruste) näytön taakse.

Tarkista, että seinäkiinnike on tiukasti kiinni sekä näytössä että seinässä.

- 1 Käytä ainoastaan VESA-standardin mukaisia ruuveja ja seinäkiinnikkeitä.
- 2 Standardin mukaista pituutta pidemmät ruuvit voivat vahingoittaa näyttöä sisältä.
- 3 Tuote voi vahingoittua ja näyttö pudota, jos asennuksessa käytetään muita kuin VESAstandardin mukaisia ruuveja. LG Electronics ei vastaa vahingoista, jotka johtuvat standardinvastaisten ruuvien käytöstä.
- 4 Käytä VESA-standardin mukaisia osia (katso

alla).

- 785 mm ja yli
- \*Kiinnitysruuvit: 6,0 mm (halkaisija) x 1,0 mm (kierre) x 12 mm (pituus)

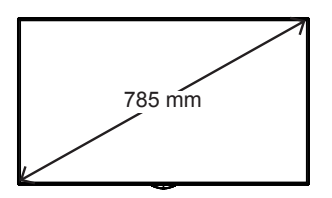

# VAROITUS

- Vältä sähköiskut irrottamalla virtajohto ennen näytön asentamista tai siirtämistä.
- Jos asennat näytön kattoon tai vinolle seinälle, se voi pudota ja aiheuttaa vammoja. Käytä hyväksyttyä LG:n seinäkiinnikettä ja pyydä paikalliselta jälleenmyyjältä tai asiantuntevalta asentajalta apua asentamiseen.
- Älä kiristä ruuveja liian tiukalle, sillä se voi vahingoittaa näyttöä ja kumota takuun.
- Käytä ainoastaan VESA-standardin mukaisia ruuveja ja seinäkiinnikkeitä. Takuu ei korvaa vahinkoja tai henkilövammoja, jotka johtuvat virheellisestä käytöstä tai sopimattomien lisävarusteiden käytöstä.

- Seinäkiinnikesarja sisältää asennusoppaan ja kaikki tarvittavat osat.
- Seinäkiinnike on lisävaruste. Voit hankkia lisävarusteita paikalliselta jälleenmyyjältä.
- Tarvittavien ruuvien pituus voi vaihdella seinäkiinnikkeen mukaan. Varmista, että käytät oikean mittaisia ruuveja.
- Katso lisätietoja seinäkiinnikkeen mukana toimitetusta ohieesta.

## **Näytön kiinnittäminen seinään (valinnainen)**

[Kiinnitystapa voi vaihdella mallin mukaan.]

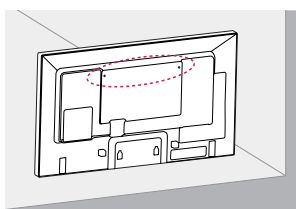

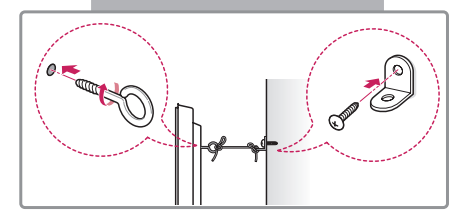

1 Aseta ja kiristä silmukkapultit tai kiinnikkeet ja pultit näytön takaosaan.

- Jos silmukkapulttien paikalle on jo asetettu toiset pultit, poista ne ensin.

- 2 Kiinnitä seinäkiinnikkeet seinään pulteilla. Kohdista seinäkiinnikkeet ja näytön takaosan silmukkapultit.
- 3 Kytke silmukkapultit ja seinäkiinnikkeet lujasti vahvalla kiinnityslenkillä. Varmista, että kiinnityslenkki on vaakasuorassa tasaiseen alustaan nähden.

# **VAROITUS**

• Varmista, että lapset eivät kiipeile tai roiku näytössä.

# **HUOMAUTUS**

- Käytä tasoa tai kaappia, joka on tarpeeksi suuri ja kestävä näyttöä varten.
- Kiinnikkeet, pultit ja kiinnityslenkit myydään erikseen. Voit hankkia lisävarusteita paikalliselta jälleenmyyjältä.
- Kuvassa on yleinen esimerkki asennuksesta, ja tuote saattaa poiketa ulkonäöltään varsinaisesta tuotteesta.

# ADVARSEL

- Jos tuotetta ei asenneta tarpeeksi tukevasti, se voi pudota. Etenkin lapset saattavat olla varomattomia, joten vältä loukkaantumiset noudattamalla seuraavia varotoimenpiteitä:
	- » Käytä valmistajan suosittelemia runkoja tai jalustoja.
	- » Käytä vain huonekaluja, jotka kestävät näytön painon.
	- » Varmista, ettei näyttö ylitä jalustana toimivan huonekalun reunoja.
	- » Älä aseta näyttöä korkeiden huonekalujen (esimerkiksi kaappien tai kirjahyllyjen) päälle kiinnittämättä sekä huonekalua että näyttöä sopivaan tukirakenteeseen.
	- » Älä aseta näytön ja sen jalustana toimivan huonekalun väliin kangasta tai muita materiaaleja.
	- » Kerro lapsille huonekalujen päällä kiipeilyn vaaroista, jotta he eivät tee niin yrittäessään yltää näyttöön tai sen säätimiin.

# **SUOMI**

# <span id="page-14-0"></span>**KAUKO-OHJAIN**

Tämän oppaan kuvaukset perustuvat kauko-ohjaimen painikkeisiin. Lue tämä opas huolellisesti, jotta osaat käyttää näyttöä oikein.

Kun asetat paristoja paikalleen, avaa paristokotelon kansi ja aseta paristot (1,5 V AAA) kohdistamalla  $(+)$ - ja  $(-)$ - navat kotelon sisäpuolella oleviin merkkeihin. Sulje paristokotelon kansi.

Poista paristot suorittamalla asennustoimenpiteet päinvastaisessa järjestyksessä. Kuvat voivat poiketa todellisista lisävarusteista.

# VAROITUS

- Älä käytä vanhoja ja uusia paristoja yhtä aikaa, sillä se voi vahingoittaa kaukoohjainta.
- Varmista, että suuntaat kauko-ohjaimen näytön kauko-ohjaintunnistimeen.

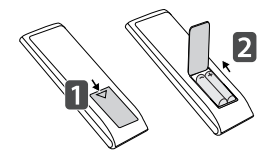

#### **(POWER)(VIRTA)** Kytkee näytön virran **ENERGY SAVING (** $e\overline{\omega}$ **)** päälle ja pois päältä. Vähentää virrankulutusta säätämällä kuvan **MONITOR ON** kirkkautta. Kytkee näytön virran päälle. **INDUS INPUT MONITOR OFF** ⊜ Kytkee näytön virran pois Valitsee nykyisen tulolähteen. päältä. Гоғғ  $\epsilon$  $3D$  $\bigcap$ **1/a/A-painike 3D** I.  $\exists$ der Vaihtaa numeroiden ja Toimintoa ei tueta tässä kirjainten välillä. (Kaikki mallissa. ⊿ Бмю mallit eivät tue tätä ominaisuutta.)  $\mathfrak{S}_{\text{max}}$ **Numero- ja**   $\boxminus$  Tuy **ARC kirjainpainikkeet** l/a/A  $\Box$ CI FAR Syöttävät valinnan mukaan Valitsee kuvasuhteen. numero- tai kirjainmerkkejä. **Äänenvoimakkuuden**  (Kaikki mallit eivät tue tätä **BRIGHT lisäys-/** ominaisuutta.) **AUTO NESS vähennyspainike MITF**<sub>¤</sub> Säätää **CLEAR** Poistaa lisätyn numero- tai äänenvoimakkuutta. PSM **VOMF WRAI** kirjainmerkin. (Kaikki mallit **PSM EXAMPLE SETTING CONTRACT CONTRACT CONTRACT CONTRACT CONTRACT CONTRACT CONTRACT CONTRACT CONTRACT CONTRACT CONTRACT CONTRACT CONTRACT CONTRACT CONTRACT CONTRACT CONTRACT CONTRACT CONTRACT CONTRACT CONTRACT CONTRACT C** Valitsee Picture Mode (Kuvatila) -tilan. **BRIGHTNESS-painike** Säätää näytön kirkkautta. **MUTE** Tämä malli ei tue PAGE-Mykistää äänet. toimintoa. (Kaikki mallit eivät

tue tätä ominaisuutta.)

#### **AUTO** Säätää kuvan sijainnin ja vakauttaa kuvan **HOME** automaattisesti (vain RGBtulossa). (Kaikki mallit eivät tue tätä ominaisuutta.)**SETTINGS W.BAL**  BRIGHT<br>NESS AUTO Avaa päävalikot Toimintoa ei tueta tässä mallissa. valikoista. **HOME WBA** PSM **S.MENU OK** SuperSign-valikkopainike (Kaikki mallit eivät tue tätä ominaisuutta.) vahvistaa syötteen. **BACK Siirtymispainikkeet** Selaa valikkoja tai asetuksia. kohtaan. **Exit GIMPLINK** Lopeta kaikki kuvaruudulla näkyvät tehtävät ja Voit ohjata sovellukset. ohjaimella **TILE** Toimintoa ei tueta tässä mallissa. ominaisuutta.) **ID ON/OFF USB-valikon ohjauspainikkeet** on sama kuin Set ID

Avaa käynnistysohjelman.

tai tallentaa syötteen ja poistuu

Valitsee valikon tai asetuksen ja

Siirtyy toiminnon edelliseen

eri multimedialaitteita kauko-SimpLink-valikon avulla. (Kaikki mallit eivät tue tätä

Kun Picture ID (Kuvatunnus) (Näyttötunnus), voit ohjata valitsemaasi näyttöä moninäyttötilassa.

# Median toisto

# <span id="page-16-0"></span>**KYTKENNÄT**

Voit liittää näyttöön useita ulkoisia laitteita. Vaihda tulotilaa ja valitse ulkoinen laite, jonka haluat liittää näyttöön.

Katso lisätietoja ulkoisten laitteiden kytkennöistä laitteiden mukana toimitetuista käyttöoppaista.

# **Kytkeminen tietokoneeseen**

Kuvat voivat poiketa todellisista lisävarusteista. Kaikkia kuvien kaapeleita ei toimiteta laitteen mukana.

Tämä näyttö tukee Plug & Play\* -toimintoa.

\*Plug & Play: toiminto, jonka avulla tietokone tunnistaa käyttäjän kytkemät laitteet käynnistettäessä ilman määrityksiä tai käyttäjän toimia.

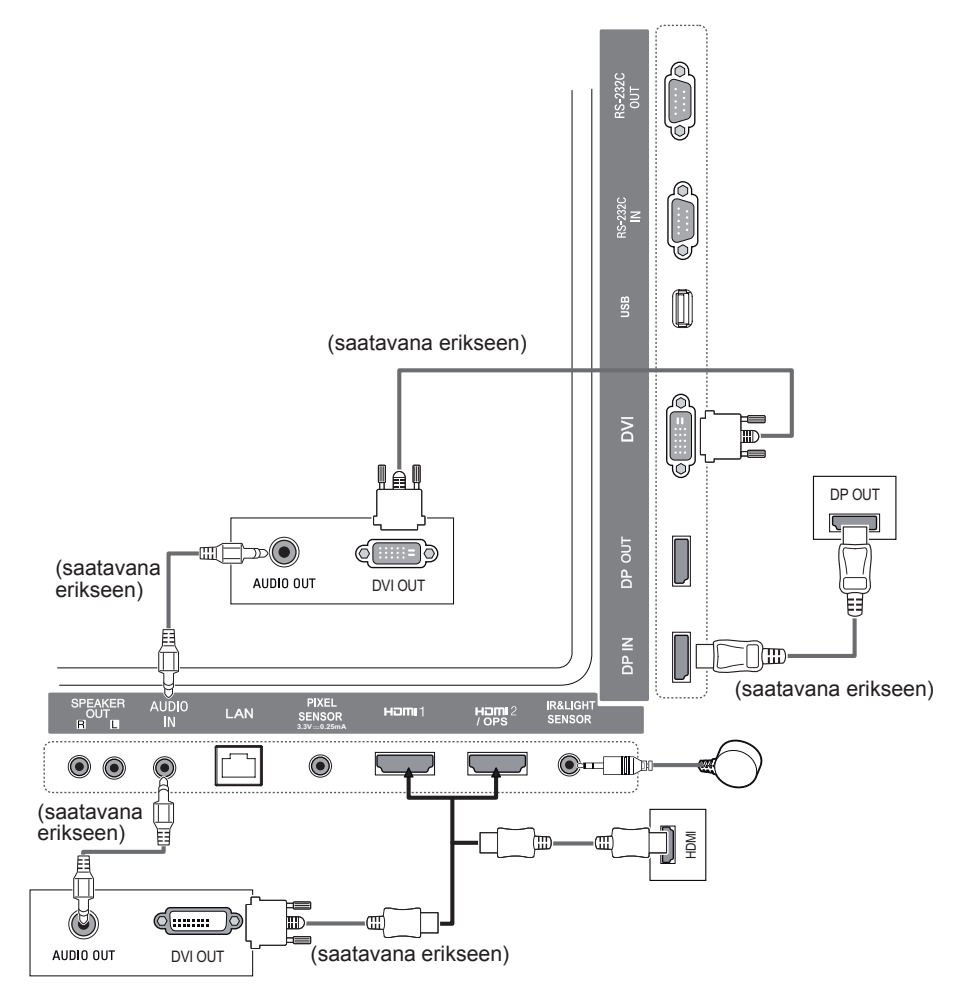

# <span id="page-17-0"></span>**Ulkoisen laitteen liitäntä**

Kytke HD-vastaanotin, DVD-soitin tai videonauhuri näyttöön ja valitse sopiva tulotila.

Kuvat voivat poiketa todellisista lisävarusteista. Kaikkia kuvien kaapeleita ei toimiteta laitteen mukana. Parhaan mahdollisen kuvan- ja äänenlaadun varmistamiseksi on suositeltavaa kytkeä ulkoiset laitteen näyttöön HDMI-kaapeleilla.

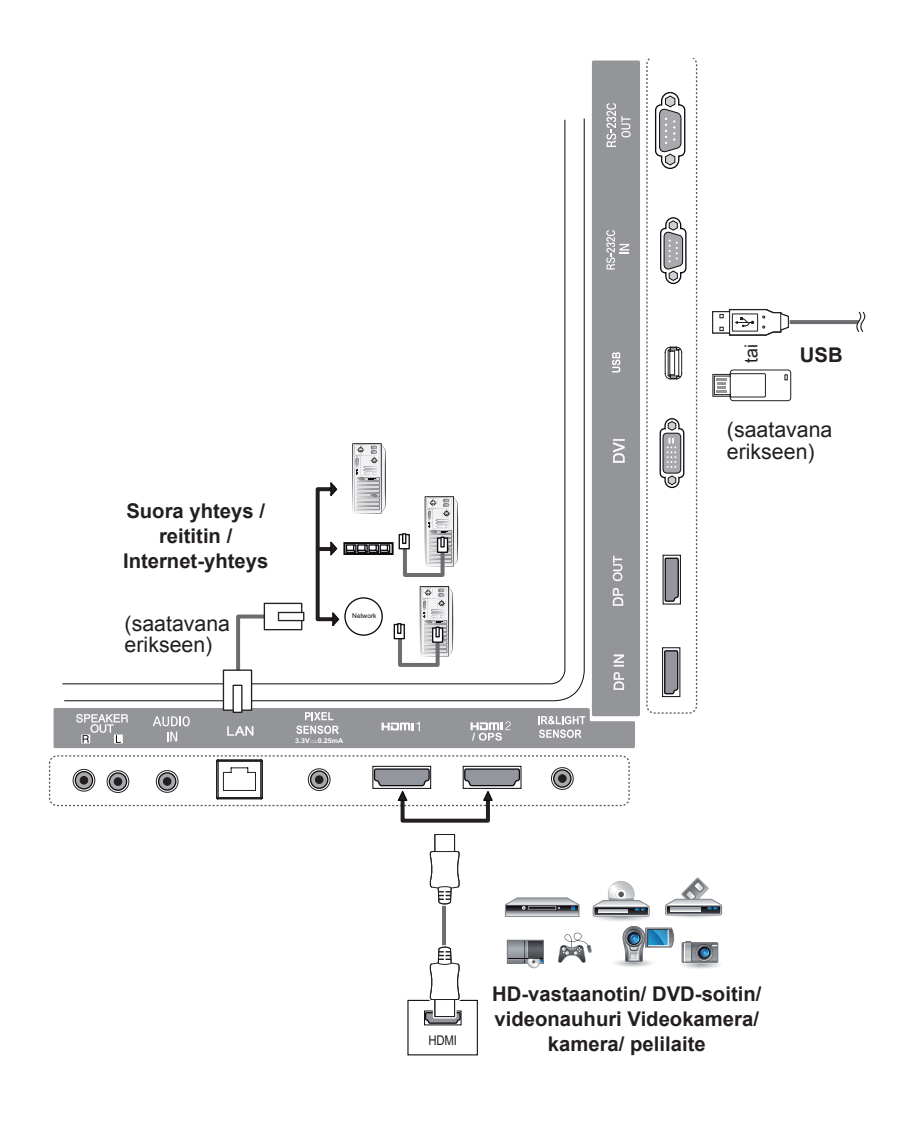

- Parhaan mahdollisen kuvanlaadun takaamiseksi suositellaan HDMI-liitännän käyttämistä näytön kanssa.
- Noudata tuotteen yhteensopivuusvaatimuksia ja käytä suojattua liitäntäkaapelia, jossa on ferriittisydän, kuten DVI-kaapelia.
- Jos kytket näytön päälle sen ollessa kylmä, ruutu voi vilkkua. Tämä on normaalia.
- Näytössä voi näkyä punaisia, vihreitä tai sinisiä täpliä. Tämä on normaalia.
- Käytä High Speed HDMI®/TM -kaapelia.
- Käytä sertifioitua kaapelia, jossa on HDMI-logo. Jos sertifioitua HDMI-kaapelia ei käytetä, näytön kuva ei välttämättä näy tai saattaa ilmetä yhteysvirhe.
- Suositellut HDMI-kaapelityypit
- High-Speed HDMI®/TM -kaapeli
- High-Speed HDMI®/TM -kaapeli, jossa Ethernet-tuki
- Jos ääntä ei kuulu HDMI-tilassa, tarkista tietokoneen asetukset. Joissakin tietokoneissa HDMIäänilähtö on valittava äänen oletuslähdöksi manuaalisesti.
- Jos haluat käyttää HDMI-PC-tilaa, määritä tietokone tai DTV PC-tilaan.
- HDMI-PC-tila voi aiheuttaa laitteiden yhteensopivuusongelmia.
- Varmista, että virtajohto on irrotettu.
- Jos kytket pelilaitteen näyttöön, käytä pelilaitteen mukana toimitettua kaapelia.
- On suositeltua käyttää lisävarusteina tulevia kaiuttimia.
- High Speed HDMI®/TM -kaapelit siirtävät HD-signaalin vähintään 1080p-tarkkuudella.

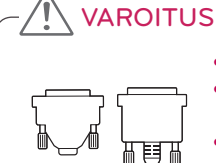

- Kytke signaalitulokaapeli ja tiukenna se kiertämällä ruuveja myötäpäivään.
- Älä paina näyttöä pitkään sormella, sillä se voi aiheuttaa näytössä tilapäisen vääristymän.
- Älä pysäytä kuvaa pitkäksi aikaa ruutuun, jotta haamukuvia ei muodostuisi. Käytä näytönsäästäjää, jos mahdollista.
- Näytön läheisyyteen sijoitetut langattomat laitteet saattavat vaikuttaa kuvanlaatuun.

# <span id="page-19-0"></span>**Näyttöjen ketjutus**

Voit käyttää toisiinsa kytkettyjä eri laitteita liittämällä tulosignaalikaapelin (DP-kaapeli) toisen pään näytön 1 DP Out -liittimeen ja toisen pään toisen laitteen DP In -liittimeen.

\* DP-kaapeli - Käytä DP-kaapelia, joka on sertifioitu seuraaviin: DP1.1a (SST), DP1.2 (MST) tai suurempi.

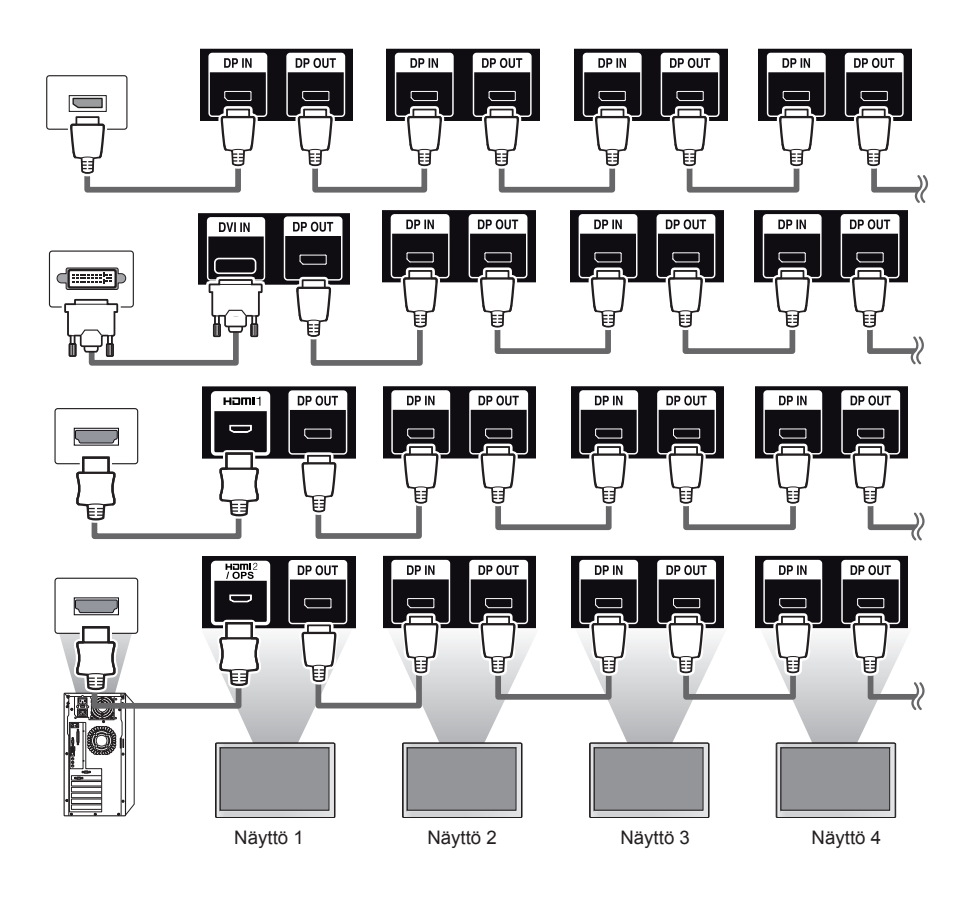

- Jos signaali on vakaa eikä kaapelihäviötä ole, tavallisesti DP Out -liitännän kautta voidaan kytkeä enintään 100 näyttöä (suositustarkkuudella). Jos haluat liittää tätä useampia näyttöjä, on suositeltavaa käyttää jakajaa.
- Jos Vierekkäin-tila määritetään DVI- tai HDMI-kaapeleiden avulla, et voi katsoa HDCP-salattua sisältöä.
- Jos laitteen ja tietokoneen välinen signaalikaapeli on liian pitkä, käytä vahvistinta tai optista kaapelia.

# <span id="page-20-0"></span>**Moninäyttötilan käyttäminen**

**Moninäyttötilassa** DP In -liitännän kautta vastaanotettu videosignaali näkyy joko yksittäistilassa (SST: Single Stream Transport) tai moninäyttötilassa (MST: Multi Stream Transport) DP Out -liitännän kautta.

- Toiminto voidaan määrittää **Asennusvalikossa** (Lisätietoja on Asennusvalikon käyttöohjeessa.)
- Kun toiminto on **käytössä**, kukin näyttökuva näkyy moninäyttötilassa.
- Kun toiminto on **pois käytöstä**, kukin näyttökuva näkyy yksittäistilassa.
- Moninäyttötila on käytettävissä DISPLAYPORT 1.2 -tuetuissa tietokoneissa.
- Moninäyttötila voi yhdistää enintään neljä näyttöä. (suositustarkkuudella.)
- Kun toiminto on käytössä, näyttö ei ehkä toimi oikein joillakin näytönohjaimilla. Kun toiminto ei ole tarpeen, sen voi poistaa käytöstä ja käynnistää tietokoneen uudelleen. Tällöin näyttö toimii vakaasti.
- Jos DVI/HDMI-tuloliitäntää käytetään DP-ketjutukseen, poista Multi Display mode -toiminto käytöstä.

# <span id="page-21-0"></span>**Tuloluettelon käyttäminen**

**Kauko-ohjain (HOME)** 

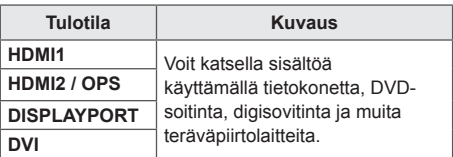

# **VAROITUS**

• Jos OPS-sarja on yhdistetty HDMI2/ OPS-porttiin, HDMI2/OPS-porttia käytetään OPS-porttina.

# **VIIHDE**

# **Oma media käyttö**

# **USB-tallennuslaitteiden kytkeminen**

Voit kytkeä näyttöön USB-tallennuslaitteita, kuten USB-Flash-muistin tai ulkoisen kiintolevyn, ja käyttää multimediatoimintoja.

Kytke USB-Flash-muisti tai USBmuistikortinlukija näyttöön seuraavan kuvan mukaisesti.

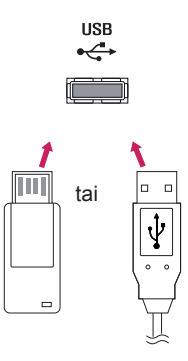

# VAROITUS

- Älä sammuta näyttöä tai irrota USBtallennuslaitetta, kun **Oma media** -näyttö on avoinna. Muutoin tiedostot voivat kadota tai USB-tallennuslaite vahingoittua.
- Varmuuskopioi USB-tallennuslaitteeseen tallentamasi tiedostot säännöllisesti, koska takuu ei välttämättä korvaa kadonneita tai vahingoittuneita tiedostoja.

**VIIHDE** 23

### **USB-tallennuslaitteiden käyttövinkit**

- Näyttö tunnistaa vain USB-tallennuslaitteet.
- USB-laite ei toimi kunnolla, kun yhteys muodostetaan USB-reitittimen kautta.
- Automaattista tunnistusohjelmaa käyttävän USB-tallennuslaitteen tunnistaminen saattaa epäonnistua.
- USB-tallennuslaitetta, joka käyttää sen omaa ohjainta, ei ehkä tunnisteta.
- USB-muistilaitteen tunnistusnopeus vaihtelee laitteen mukaan.
- Älä sammuta näyttöä tai irrota USB-tallennuslaitetta kytkettynä olevan laitteen ollessa käytössä. Jos USB-tallennuslaite irrotetaan äkillisesti, tallennetut tiedostot tai laite voi vahingoittua.
- Älä kytke näyttöön tietokonekäyttöön muokattua USB-tallennuslaitetta. Laite voi aiheuttaa näytön käyttöhäiriön tai sisältöä ei voi toistaa. Käytä vain tavallisia musiikki-, kuva- tai videotiedostoja sisältäviä USB-tallennuslaitteita.
- Jos USB-tallennuslaite on alustettu ohjelmalla, jota Windows ei tue, laitteen tunnistaminen saattaa epäonnistua.
- Jos USB-tallennuslaitteen (yli 0,5 A) käyttöön tarvitaan ulkoinen virtalähde, kytke tallennuslaite omaan virtalähteeseensä. Muussa tapauksessa laitetta ei ehkä tunnisteta.
- Kytke USB-tallennuslaite laitteen valmistajan toimittamalla kaapelilla.
- Muutamia USB-laitteita ei tueta tai ne eivät toimi ongelmitta.
- USB-muistilaitteet järjestävät tiedostot samaan tapaan kuin Windows XP, ja tiedostonimessä voi olla enintään 100 aakkosmerkkiä.
- Varmuuskopioi USB-tallennuslaitteeseen tallentamasi tärkeät tiedostot säännöllisesti, koska tiedot voivat vahingoittua. Emme vastaa tietojen menettämisestä.
- Jos USB-kiintolevyasemassa ei ole ulkoista virtalähdettä, USB-laitetta ei ehkä havaita. Varmista laitteen tunnistaminen kytkemällä ulkoinen virtalähde.

- Käytä ulkoiselle virtalähteelle tarkoitettua muuntajaa. Tuotteen mukana ei toimiteta USB-kaapelia ulkoisen virtalähteen kytkentään.

- Jos USB-tallennuslaitteessasi on useita osioita, tai jos käytät usean kortin USB-kortinlukijaa, voit käyttää enintään neljää osiota tai USB-tallennuslaitetta.
- Jos USB-tallennuslaite on liitetty USB-monikortinlukijaan, aseman tietoja ei ehkä havaita.
- Jos USB-tallennuslaite ei toimi oikein, irrota se ja liitä uudelleen.
- Havaitsemisnopeus vaihtelee laitteen mukaan.
- Jos USB-tallennuslaite kytketään valmiustilassa, kiintolevy ladataan automaattisesti, kun näyttöön kytketään virta.
- Suositeltu kapasiteetti on enintään 1 Tt ulkoiselle USB-kiintolevylle ja enintään 32 Gt USB-muistille.
- Suositeltua suuremman muistikapasiteetin laitteet eivät ehkä toimi oikealla tavalla.
- Jos virransäästötoiminnolla varustettu ulkoinen USB-kiintolevy ei toimi, katkaise kiintolevyn virta ja kytke se uudelleen.
- Myös USB 2.0 -versiota aiempia USB-muistilaitteita tuetaan, mutta ne eivät välttämättä toimi oikein Videot-näytössä.
- Yksi kansio voi sisältää enintään 999 alikansiota tai tiedostoa.

# <span id="page-23-0"></span>**Oma media tukemat tiedostot**

### **Tuetut ulkoisen tekstityksen muodot**

• \*.smi, \*.srt, \*.sub (MicroDVD, SubViewer 1.0/2.0), \*.ass, \*.ssa, \*.txt (TMPlayer), \*.psb (PowerDivX)

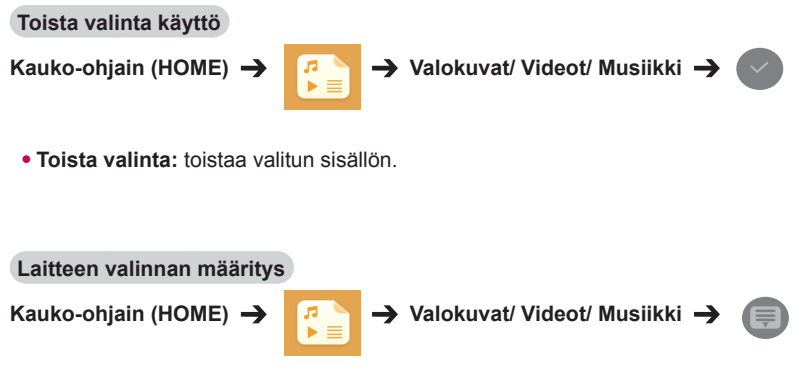

• **Laitteen valinta:** tuo sisältöä valitusta laitteesta.

## **Tuetut sisäisen tekstityksen muodot**

### • FULL HD Video

1920 x 1080: XSUB (tukee DivX6:lla luotuja sisäisiä tekstityksiä)

## **Tuetut videokoodekit**

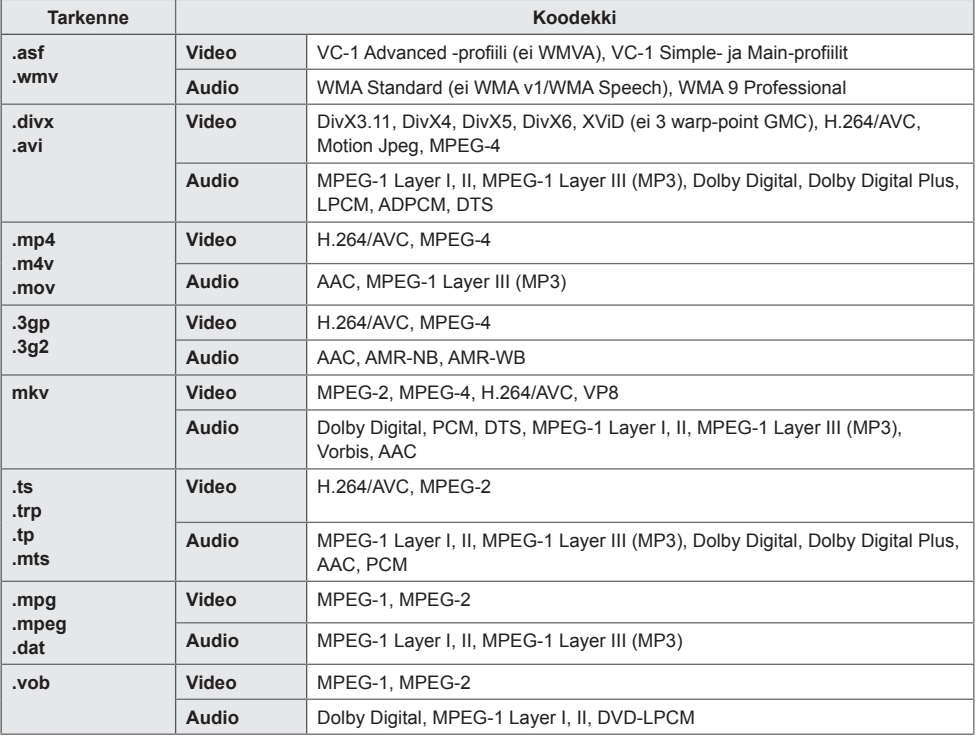

## **Tuetut äänitiedostot**

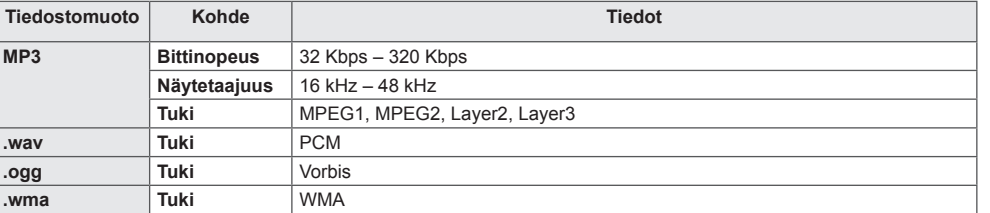

## **Tuetut valokuvatiedostot**

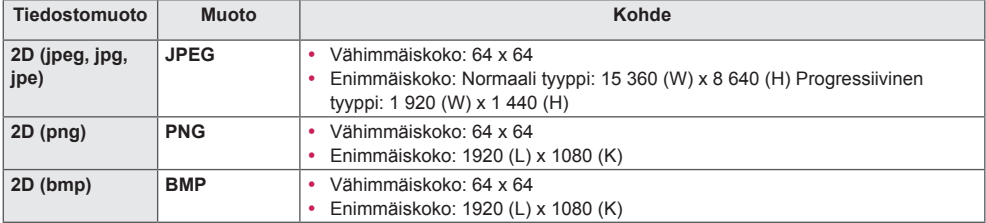

# <span id="page-26-0"></span>**Videoiden katselu**

Videotiedostoja toistetaan näytöllä. Kaikki tallennetut videotiedostot näkyvät näytössä.

**Videotiedostojen toisto näytöllä** 

Kauko-ohiain (HOME) A **Panel A** Videot

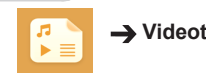

## **Videotiedostojen toistovinkit**

- Käyttäjän luoma tekstitys ei välttämättä toimi oikein.
- Joitakin erikoismerkkejä ei näytetä tekstityksissä.
- HTML-tunnisteita ei tueta tekstitystilassa.
- Tekstitykset ovat saatavana vain tuetuissa tekstityskielissä.
- Näytössä voi ilmetä häiriöitä (kuvan pysäytys, nopea toisto jne.), kun äänen kieltä muutetaan.
- Vahingoittunutta videotiedostoa ei ehkä toisteta oikein tai jotkin soittimen toiminnoista eivät ole käytössä.
- Joillakin koodereilla tuotettuja elokuvatiedostoja ei ehkä pystytä toistamaan oikein.
- Jos tallennetun tiedoston videon ja äänen rakenne ei ole limitetty, joko video tai ääni lähetetään.
- Teräväpiirtovideot, joiden tarkkuus on enintään 1920 x 1080 @ 25/30P tai 1280 x 720 @ 50/60P, ovat tuettuja kuvanopeuden mukaan.
- Videoita, joiden tarkkuus on yli 1920 x 1080 @ 25/30P tai 1280 x 720 @ 50/60P, ei välttämättä toisteta oikein kuvanopeuden mukaan.
- Muita kuin määritetyn tyyppisiä videotiedostoja ja formaatteja ei ehkä toisteta oikein.
- Toistettavan videotiedoston suurin bittinopeus on 20 Mbps (Motion JPEG: vain 10 Mbps).
- Emme takaa sellaisten tiedostojen tasaista toistoa, jotka on koodattu H.264/AVC:ssä tasolla 4.1 tai suuremmalla.
- Videotiedostoja, joiden koko on yli 30 Gt, ei tueta.
- DivX-videotiedoston ja sen tekstitystiedoston on oltava samassa kansiossa.
- Videotiedoston nimen ja sen tekstitystiedoston nimen on oltavat samat, jotta se voidaan näyttää.
- Videota ei ehkä voi toistaa oikein sellaisen USB-liitännän kautta, joka ei tue suurta nopeutta.
- Tiedostoja, jotka on koodattu toiminnolla GMC (Global Motion Compensation) ei ehkä toisteta.

- **Videoiden** asetusten muutokset eivät vaikuta **valokuviin** tai **musiikkiin**, eivätkä **valokuvien** tai **musiikin** asetusten muutokset vaikuta videoihin.
- **Valokuvien** ja **musiikin** asetusten muutokset eivät vaikuta toisiinsa.
- Kun aloitat videotiedoston toiston uudelleen pysäytyksen jälkeen, voit jatkaa toistoa pysäytyskohdasta.
- Tekstitystiedostossa voidaan tukea vain 10 000 synkronointilohkoa.
- Kun toistat videota, voit säätää kuvan kokoa painamalla **ARC**-painiketta.
- Koreankielisiä tekstityksiä tuetaan vain, kun OSD-valikko on koreankielinen.
- Koodisivu-toiminto voi olla pois käytöstä tietyn kielisissä tekstitystiedostoissa.
- Valitse tekstitystiedostojen koodisivu.

# <span id="page-28-0"></span>**Valokuvien katselu**

Ruutunäkymä voi vaihdella mallin mukaan.

**Kuvatiedostojen katselu**

Kauko-ohjain (HOME)  $\rightarrow$  **F**  $\rightarrow$  Valokuvat

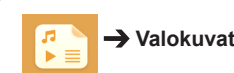

# **Musiikin kuuntelu**

**Musiikkitiedostojen katselu**  Kauko-ohjain (HOME) → **RAMIXI** Musiikki

- Tiedostoja, joiden tunnisteita ei tueta, ei näytetä.
- Jos tiedosto on virheellinen, näytössä näkyy rikkonainen kuva ja "tunnistamaton tiedosto" -viesti.
- Jos musiikkitiedosto on vahingoittunut, näytetään 00:00, eikä tiedostoa toisteta.
- Maksullisesta palvelusta ostettuja tekijänoikeussuojattuja musiikkitiedostoja ei toisteta, ja näytössä saatetaan näyttää virheellistä tietoa.
- Tässä tilassa voit käyttää myös seuraavia kauko-ohjaimen painikkeita: (D,  $\left(\mathbb{F}\right)$ ,  $\left(\mathbb{F}\right)$ ,  $\left(\mathbb{F}\right)$ ,  $\left(\mathbb{F}\right)$ ,  $\left(\mathbb{F}\right)$
- Valitse seuraava musiikkitiedosto  $\bullet$  -painamalla  $\bullet$ -painiketta ja edellinen musiikkitiedosto painamalla -painiketta.
- $\bullet$  Jos painat  $\bullet$  -näppäintä viiden sekunnin kuluessa kappaleen toistamisen jälkeen, palaat edelliseen kappaleeseen. Jos painat samaa painiketta viiden sekunnin kuluttua, palaat kappaleen alkuun.

# <span id="page-29-0"></span>**Asetukset**

Sinun on rekisteröitävä tuotteesi, jotta voit toistaa DRM-suojattuja DivX-videotiedostoja.

**Ostetun tai vuokratun DivX ® VOD -sisällön rekisteröinti ja rekisteröinnin poisto** 

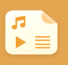

**Kauko-ohiain (HOME) → B Asetukset → DivX ® VOD** 

Jotta voit toistaa ostettua tai vuokrattua DivX® VOD -sisältöä, sinun pitää rekisteröidä laitteesi osoitteessa www.divx.com/vod käyttämällä laitteesta löytyvää 10-numeroista DivX-rekisteröintikoodia.

- **Rekisteröinti:** etsi näytön rekisteröintikoodi.
- **Rekisteröinnin poisto:** peruuttaa rekisteröinnin.

- Kun tarkistat rekisteröintikoodia, jotkin painikkeet eivät ehkä toimi.
- Jos käytät jonkin muun laitteen DivX-rekisteröintikoodia, et voi toistaa vuokrattuja tai ostettuja DivXtiedostoja. Käytä laitteen omaa DivX-rekisteröintikoodia.
- Video- ja äänitiedostot, joita ei ole muunnettu vakiomuotoisella DivX-koodekilla, voivat olla vahingoittuneita tai niitä ei ehkä toisteta.
- DivX VOD -koodi tukee 6 laitteen aktivointia yhdellä tilillä.
- Jos olet poistanut rekisteröinnin, sinun on rekisteröitävä laite uudelleen, jotta voit katsella DivX® VOD -sisältöä.

# **SUOMI**

# <span id="page-30-0"></span>**SuperSign sisältö**

Toistaa tallennetut tiedostot SuperSign Editor -ohjelman Export (Vienti) -toiminnolla.

**Tallennettujen tiedostojen toisto vientitoimintoa käyttämällä** 

**Kauko-ohjain (HOME)** 

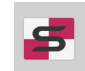

Vain SuperSign Manager -hallintaohjelmalla jaettu sisältö näytetään ja on valittavissa.

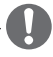

## HUOMAUTUS

• Jos USB-tallennuslaitteessa on AutoPlaykansio ja siinä olevien tiedostojen muotoja tuetaan, tiedostot toistetaan automaattisesti, kun USB-tallennuslaite kytketään näyttöön.

# **Tiedot**

## **Näyttötaulun perustietojen tarkistaminen**

**Kauko-ohjain (HOME)** 

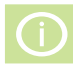

Perustiedot näkyvät näyttötaulussa.

Voit myös siirtyä **Smart-virransäästö** tai määrittää **Fail Over** -asetukset. (Voit siirtyä **Smart-virransäästö**, kun **Virransäästö** asetuksena on Off [Poissa käytöstä].)

# **FileManager**

Voit siirtää, kopioida tai poistaa tiedostoja.

**Tiedostojen siirtäminen, kopioiminen ja poistaminen** 

**Kauko-ohjain (HOME)** 

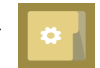

- Voit siirtää tai kopioida tiedostoja ja kansioita sisäisestä muistista ulkoiseen.
- Voit siirtää tai kopioida tiedostoja ja kansioita ulkoisesta muistista sisäiseen.
- Voit poistaa tiedostoja tai kansioita sisäisestä tai ulkoisesta muistista.

- Tämä sovellus on tarkoitettu tiedostojen hallintaan, joten sillä ei voi toistaa mediatiedostoja.Jos haluat toistaa mediatiedostoja, käynnistä **Oma media**.
- Tiedostoa ei voi kopioida tai siirtää sisäiseen muistiin, jos tiedoston koko on suurempi kuin käytettävissä olevan sisäisen muistin määrä.

# <span id="page-31-0"></span>**PICTURE ID -kuvatunnuksen asetukset**

ja **näyttötunnus,** voidaan hallita kauko-**Kuvatunnusta** käytetään tietyn näytön asetusten muuttamiseen käytettäessä yksittäistä infrapunavastaanotinta usean laitteen kanssa. Tiedonsiirto on mahdollista infrapunavastaanottimella varustetun näytön ja muiden RS-232C-kaapeleita käyttävien näyttöjen välillä. Kukin näyttö tunnistetaan **näyttötunnuksella**. Jos määrität **kuvatunnuksen** kauko-ohjaimella, vain näyttöjä, joilla on sama **kuvatunnus**  ohjaimella**.** 

1 Määritä **Set ID** -näyttötunnus asennetuille näytöille seuraavasti:

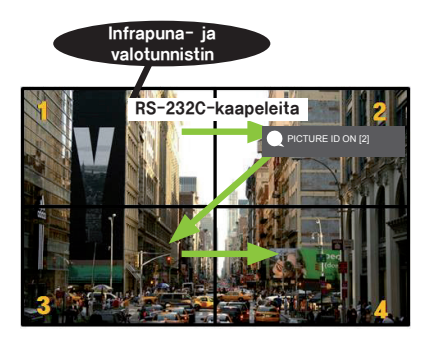

- 3 Määritä **Set ID** -näyttötunnus haluamaksesi.
- Ryhmää, jonka **Set ID** -näyttötunnus eroaa kuvatunnuksesta, ei voi ohjata infrapunasignaaleilla.

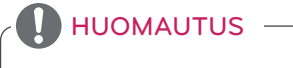

- Jos **kuvatunnus** on 2, vain oikean yläkulman näyttöä, jonka **näyttötunnus** on 2, voi ohjata infrapunasignaaleilla.
- Jos painat vihreää **OFF**-painiketta **PICTURE ID** -kuvatunnukselle, kaikkien näyttöjen **PICTURE ID** -kuvatunnus poistetaan käytöstä. Jos painat mitä tahansa kaukoohjaimen painiketta, kaikkia näyttöjä voidaan ohjata infrapunasignaaleilla **Set ID** -näyttötunnuksesta riippumatta.
- Kun **PICTURE ID (Kuvatunnus)** -toiminnon asetukseksi on valittu **ON (Käytössä)**, voit kasvattaa kuvatunnusta vain yhdellä. Et voi vähentää sitä.

2 Painamalla kauko-ohjaimen punaista **ON**-painiketta voit määrittää **PICTURE ID -kuvatunnuksen.**

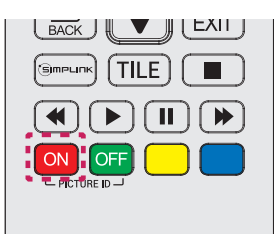

# <span id="page-32-0"></span>**Käyttäjän asetukset**

# **Päävalikon asetukset**

# **Nopea -asetukset**

Määrittää usein käytetyt asetusvalikot..

## **Näytön automaattinen käynnistys ja sammutus**

## Kauko-ohjain (SETTINGS) → Nopea → Ajastintilassa / Ajastettu virrankatkaisu

Voit määrittää näytön käynnistys- ja sammutusajastimen. Jos et halua asettaa käynnistys- ja sammutusajastinta, valitse **Pois päältä** kohdassa Toista.

**Automaattisen taustavalon ja kontrastin asettaminen** 

**Kauko-ohjain (SETTINGS) Nopea Smart-virransäästö**

Näytön kirkkaus säätyy automaattisesti kuvan kirkkauden mukaan, jotta energiaa säästyy.

- **Pois päältä:** poistaa **Smart-virransäästö**toiminnon käytöstä.
- **Käytössä:** ottaa **Smart-virransäästöto**iminnon käyttöön.

## <span id="page-33-0"></span>**Kuva-asetus**

### **Kuvatilan valitseminen**

## **Kauko-ohjain (SETTINGS) → Kuva → Kuvatila**

Valitse videotyyppiin parhaiten sopiva kuvatila.

- **Eloisa:** säätää videokuvan myymäläympäristöä varten parantamalla **kontrastia**, **kirkkautta** ja **terävyyttä**.
- **Vakio:** säätää videokuvan tavallista ympäristöä varten.
- **APS:** vähentää virrankulutusta säätämällä näytön kirkkautta. (Ominaisuus on käytettävissä vain joissakin malleissa.)
- **Elokuvateatteri:** optimoi videokuvan elokuvien katselua varten.
- **Urheilu:** optimoi videokuvan urheilun katselua varten. Myös nopeat liikkeet, kuten pallon potkaiseminen tai heittäminen, näkyvät näytössä terävästi.
- **Peli:** optimoi videokuvan pelien pelaamista varten.
- **Expert 1 / Expert 2:** sallii asiantuntijan tai kenen tahansa hyvää kuvanlaatua arvostavan säätävän parhaan kuvanlaadun manuaalisesti.

- Käytettävissä olevat **kuvatilat** voivat vaihdella tulosignaalin mukaan.
- **Expert** on vaihtoehto, jonka avulla kuvanlaadun asiantuntija voi hienosäätää tietyn kuvan kuvanlaatua. Siksi sitä ei välttämättä voi käyttää tavallisiin kuviin.

## **Kuvatilan hienosäätö**

## Kauko-ohjain (SETTINGS) → Kuva → Kuvan säätö

- **Taustavalo:** muuttaa näytön kirkkautta säätämällä LCD-taustavaloa. Mitä lähempänä arvo on arvoa 100, sitä kirkkaampi on näyttö.
- **Kontrasti:** säätää kuvan tummien ja vaaleiden osien välistä eroa. Mitä lähempänä arvo on arvoa 100, sitä suurempi on ero.
- **Kirkkaus:** säätää näytön kokonaiskirkkautta. Mitä lähempänä arvo on arvoa 100, sitä kirkkaampi on näyttö.
- **Terävyys:** säätää kuvan kohteiden reunojen terävyyttä. Mitä lähempänä arvo on arvoa 50, sitä selvempiä ja terävämpiä ovat reunat.
- **Vaakaterävyys:** säätää näytön kontrastin reunojen terävyyttä vaakasuunnassa.
- **Pystyterävyys:** säätää näytön kontrastin reunojen terävyyttä pystysuunnassa.
- **Color:** pehmentää tai syventää näytön värisävyjä. Mitä lähempänä arvo on arvoa 100, sitä syvempiä värit ovat.
- **Sävy:** säätää näytössä näkyvien punaisten ja vihreiden värien välistä tasapainoa. Mitä lähempänä arvo on arvoa punainen 50, sitä syvempi on punainen väri, ja mitä lähempänä arvo on arvoa vihreä 50, sitä syvempi on vihreä väri.
- **Värin lämpötila:** säätää näytön värisävyt lämpimän tai viileän oloisiksi.
- **Lisähallinta / Expert Control:** mukauttaa lisäasetukset.

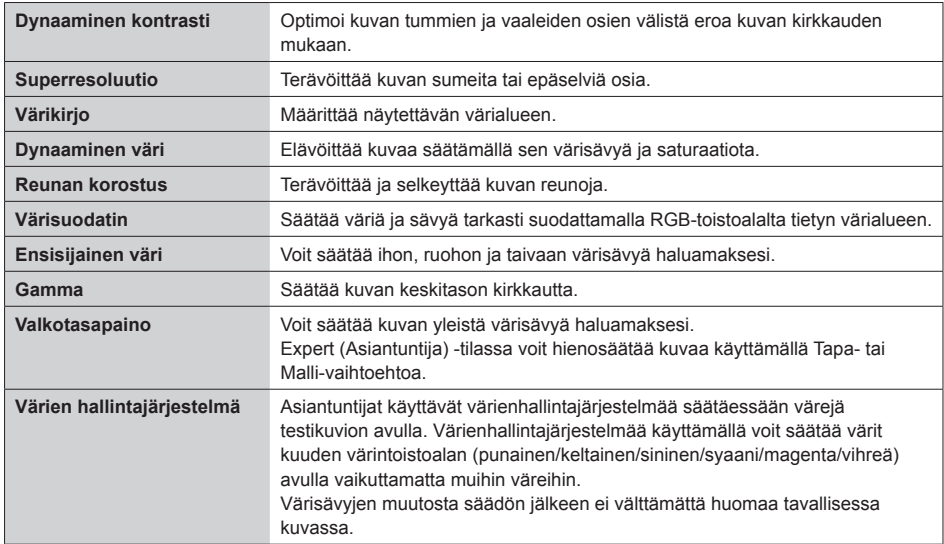

# HUOMAUTUS

• Käytettävissä olevat vaihtoehdot voivat vaihdella tulosignaalin ja valitun kuvatilan mukaan.

#### • **Kuva-asetukset:** mukauttaa kuva-asetukset.

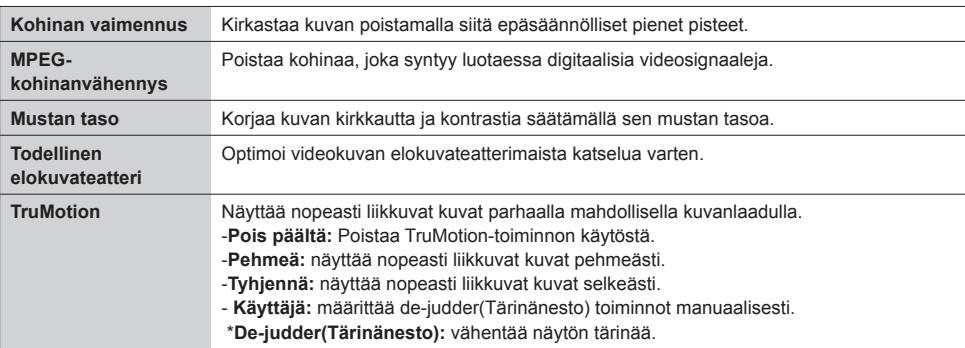

# HUOMAUTUS

- Lisäasetuksia voidaan muuttaa ainoastaan **Käyttäjä-**tilassa**.**
- **Nollaa**: nollaa kuva-asetukset.

#### **Kuvasuhteen määritys**

## Kauko-ohjain (SETTINGS) → Kuva → Kuvasuhde

Näyttää kuvan ihanteellisessa koossa muuttamalla kuvasuhdetta.

- **16:9:** kuva näytetään kuvasuhteella 16:9.
- **Pelkkä haku:** kuva näytetään alkuperäisessä koossa niin, että kuvan reunoja ei poisteta. Alkuperäinen on käytettävissä HDMI-tilassa (720p tai suurempi).
- **Set By Program:** ottaa käyttöön kuvasuhteen 4:3 tai 16:9 automaattisesti videon tulosignaalin mukaan.
- **4:3:** kuva näytetään kuvasuhteella 4:3.
- **Zoom:** sovittaa kuvan näytön leveyteen laajentamalla kuvaa. Kuvan ylä- ja alareuna eivät ehkä näy.
- **Elokuvan zoomaus:** suurentaa kuvan elokuvissa käytettyyn laajakuvamuotoon 2.35:1 vääristämättä kuvaa.

**SUOMI**

# **VAROITUS**

- Jos pysäytyskuva jää ruutuun pitkäksi aikaa, se voi aiheuttaa näyttöön pysyvän vääristymän. Tätä kutsutaan haamukuvaksi (image burn tai burn-in), eikä takuu korvaa sitä.
- Jos kuvasuhteena on pitkään **4:3**, näyttö voi vaurioitua letterbox-palkkien alueella.
- Asetukset voivat vaihdella mallien mukaan.
- Käytettävissä olevat kuvasuhteet voivat vaihdella tulosignaalin mukaan.
- HDMI1-PC/ HDMI2 (OPS) -PC/ DISPLAYPORT-PC/ DVI-PC-tulotilassa kuvasuhde voi olla vain **4:3** tai **16:9**.

## **Virransäästötoiminnon käyttö**

## Kauko-ohjain (SETTINGS) → Kuva → Virransäästö

Vähentää virrankulutusta säätämällä näytön kirkkautta.

- **Automaattinen:** säätää näytön kirkkautta ympäröivän valon mukaan. (Ominaisuus on käytettävissä vain joissakin malleissa.)
- **Pois päältä:** poistaa virransäästötilan käytöstä.
- **Minimi/keskitaso/maksimi:** käyttää virransäästötoimintoa näytölle määritetyn virransäästötason mukaan.
- **Näyttö pois päältä:** sammuttaa näytön. Tällöin vain äänet kuuluvat. Voit käynnistää näytön uudelleen painamalla mitä tahansa kauko-ohjaimen painiketta paitsi virtapainiketta.

## **Smart-virransäästötoiminnon käyttö**

## **Kauko-ohiain (SETTINGS) → Kuva → Smart-virransäästö**

Näytön kirkkaus säätyy automaattisesti kuvan kirkkauden mukaan, jotta energiaa säästyy.

- **Pois päältä:** poistaa **Smart-virransäästö**toiminnon käytöstä.
- **Käytössä:** ottaa **Smart-virransäästö**toiminnon käyttöön.

## **Kuvatestin suorittaminen**

## Kauko-ohjain (SETTINGS) → Kuva → Kuvatesti

Kuvatestin avulla voit varmistaa, että kuvasignaalit lähetetään normaalisti, ja sen jälkeen ratkaista mahdolliset ongelmat valitsemalla sopivan toiminnon näytöstä. Jos testikuvassa ei ole ongelmia, tarkista liitetyt ulkoiset laitteet.

# <span id="page-37-0"></span>**Ääniasetukset**

## **Ääniasetuksen valitseminen**

## **Kauko-ohjain (SETTINGS) Ääni Äänitila**

Parhaat mahdolliset ääniasetukset valitaan automaattisesti katseltavana olevan videotyypin mukaan.

- **Vakio:** tämä ääniasetus sopii hyvin kaikentyyppisen sisällön toistamiseen.
- **Uutiset:** optimoi äänen uutisten katselua varten.
- **Musiikki:** optimoi äänen musiikin kuuntelua varten.
- **Elokuvateatteri:** optimoi äänen elokuvien katselua varten.
- **Urheilu:** optimoi äänen urheilun katselua varten.
- **Peli:** optimoi äänen pelien pelaamista varten.

#### **Äänitehostetoiminnon käyttö**

### **Kauko-ohjain (SETTINGS) Ääni Äänitehosteet**

- **Clear Voice ll (Selkeä ääni II):** kolmitasoinen säätö parantaa äänen selkeyttä.
- **Taajuuskorjain:** säätää äänen manuaalisesti taajuuskorjaimen avulla. .
- **Balanssi:** säätää vasemman ja oikean kaiuttimen äänenvoimakkuutta.
- **Nollaa:** nollaa ääniasetukset.

**Äänenvoimakkuuden lisäysnopeus valitseminen** 

### **Kauko-ohjain (SETTINGS) Ääni Äänenvoimakkuuden lisäysnopeus**

voit määrittää äänenvoimakkuuden säätövälin valitsemalla **Pieni**, **Keskitaso** tai **Korkea**.

**Äänen ja kuvan synkronointi** 

## Kauko-ohjain (SETTINGS) → Ääni → AV Sync. Adjust

- **Kaiutin:** säätää synkronointia kuvan ja ulkoisista kaiuttimista (esimerkiksi digitaalisen äänilähdön portti, LG-äänilaite tai kuulokkeet) tulevan äänen välillä. Mitä lähempänä arvo on arvoa "-", sitä nopeampi on ääni, ja mitä lähempänä arvo on arvoa "+", sitä hitaampi on ääni.
- **Ohitus:** Ulkoisen laitteen ääni ilman ääniviivettä. Ääni saatetaan lähettää kuvaa aiemmin, koska näyttöön tulevan kuvan käsittely vie aikaa.

## <span id="page-38-0"></span>**Äänitestin suorittaminen**

## **Kauko-ohjain (SETTINGS) Ääni Äänen testaus**

Äänitestin avulla voit varmistaa, että äänisignaalit lähetetään normaalisti, ja sen jälkeen ratkaista mahdolliset ongelmat valitsemalla sopivan toiminnon näytöstä. Jos äänitestissä ei ilmene ongelmia, tarkista liitetyt ulkoiset laitteet.

## **Verkkoasetukset**

**Näyttötaulun nimen asettaminen** 

## Kauko-ohjain (SETTINGS) → Verkko → NÄYTTÖTAULU nimi

Voit määrittää verkossa käytettävän näyttötaulun nimen näytössä näkyvällä näppäimistöllä.

### **Verkon määrittäminen**

## Kauko-ohjain (SETTINGS) → Verkko → Langallinen yhteys(Ethernet)

• **Kytkeminen kaapelilähiverkkoon:** kytke näyttö lähiverkkoon LAN-portin kautta seuraavan kuvan mukaisesti ja määritä verkkoasetukset. Vain langallisia verkkoyhteyksiä tuetaan. Joissakin verkoissa on ehkä säädettävä näytön verkkoasetuksia fyysisen yhteyden muodostamisen jälkeen. Useimpiin verkkoihin näytön voi kytkeä automaattisesti ilman ylimääräisiä asetuksia. Lisätietoja saat Internet-palveluntarjoajalta tai reitittimen käyttöoppaasta.

### **Langattoman verkon määrittäminen**

## **Kauko-ohjain (SETTINGS) → Verkko → Wi-Fi**

Jos olet määrittänyt näyttöön langattoman verkon asetukset, voit tarkistaa käytettävissä olevat langattomat Internet-verkot ja muodostaa niihin yhteyden.

- **Lisää piilotettu langaton verkko:** Jos lisäät verkon nimen suoraan, voit lisätä langattoman verkon.
- **Yhteyden muodostaminen WPS PBC -tilan avulla** : Muodostaa yhteyden helposti, kun PBC:tä tukevan langattoman tukiaseman painiketta painetaan.
- **Yhteyden muodostaminen WPS PIN -tilan avulla**: Muodostaa yhteyden helposti, kun yhdistettävän langattoman tukiaseman PIN-koodi syötetään tukiaseman verkkosivulle.
- **Lisäasetukset**: Jos lisää verkon tiedot suoraan, voit syöttää langattoman verkon.

#### **Vinkkejä verkkoasetuksiin**

- Käytä tämän näytön kanssa LAN-vakiokaapelia (Cat5 tai parempi RJ45-liitännällä).
- Monet asennuksen aikana ilmenevät verkkoyhteysongelmat voi korjata nollaamalla reitittimen tai modeemin. Kun näyttö on liitetty verkkoon, sammuta virta nopeasti ja/tai irrota kotiverkon reitittimen tai kaapelimodeemin virtakaapeli. Kytke sitten virta päälle ja/tai liitä virtakaapeli uudelleen.
- Internet-palveluntarjoaja on saattanut rajoittaa Internet-palveluja vastaanottavien laitteiden määrää palveluehdoissaan. Saat lisätietoja palveluntarjoajaltasi.
- LG ei ole vastuussa mistään näytön ja/tai Internet-yhteyden toimintahäiriöistä, jotka johtuvat tietoliikennevirheistä tai Internet-yhteyteen tai muihin liitettyihin laitteisiin liittyvistä vioista.
- LG ei ole vastuussa Internet-yhteysongelmista.
- Saatat havaita ei-toivottuja tuloksia, jos verkkoyhteysnopeus ei vastaa käytettävän sisällön vaatimuksia.
- Kaikki Internet-yhteystoiminnoista eivät ehkä ole mahdollisia Internet-yhteyden toimittavan Internetpalveluntarjoajan asettamien tiettyjen rajoitusten vuoksi.
- Kaikki Internet-palveluntarjoajan laskuttamat maksut, mukaan lukien rajoituksetta yhteysmaksut, ovat käyttäjän vastuulla.

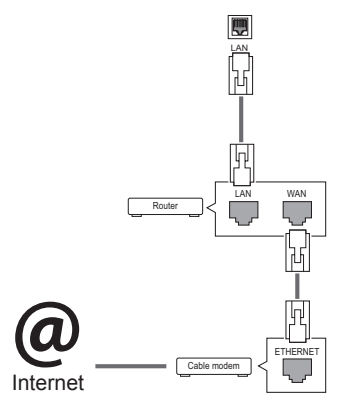

# HUOMAUTUS

- Jos haluat käyttää Internetiä näytössä, Internet-laajakaistayhteyden on oltava aina käytössä.
- Jos et voi muodostaa Internet-yhteyttä, tarkista verkkoyhteyden tila verkossa olevasta tietokoneesta.
- y Kun **Verkon asetus** on valittu, tarkista lähiverkkokaapeli ja että DHCP on otettu käyttöön reitittimessä.
- Jos et viimeistele verkkoasetuksia, verkko ei ehkä toimi oikein.

# **VAROITUS**

- Älä liitä LAN-porttiin modulaarista puhelinkaapelia.
- Koska liitäntätapoja on useita erilaisia, toimi teleoperaattorin tai Internet-palveluntarioajan ohjeiden mukaan.
- Verkkoasetusvalikko ei ole valittavissa ennen kuin näyttö on liitetty fyysiseen verkkoon.

### <span id="page-40-0"></span>**Langattomien verkkoasetusten vinkit**

- Muut 2,4 GHz:n taajuudella toimivat laitteet (langattomat puhelimet, Bluetooth-laitteet tai mikroaaltouunit) voivat häiritä langattomien verkkojen toimintaa. Myös 5 GHz:n taajuudella toimivat laitteet sekä muut Wi-Fi-laitteet voivat myös aiheuttaa häiriötä.
- Langaton ympäristö voi hidastaa langatonta verkkopalvelua.
- Jos koko lähiverkkoa ei kytketä pois päältä, joissakin laitteissa saattaa esiintyä verkkoliikennettä.
- Tukiasemayhteys vaatii langatonta yhteyttä tukevan tukiaseman. Langattoman yhteyden toiminnon tulee olla käytössä laitteessa. Kysy langattoman yhteyden saatavuutta tukiasemaasi palveluntarjoajalta.
- Tarkista tukiaseman SSID- ja suojausasetukset. Lisätietoa tukiaseman SSID- ja suojausasetuksista on tukiaseman ohjeissa.
- Verkkolaitteiden (kiinteä/langaton linjajakaja, keskitin) väärät asetukset voivat hidastaa näyttötaulun toimintaa tai estää sitä toimimasta kunnolla. Asenna laitteet käyttöoppaan mukaisesti ja määritä verkko.
- Yhteydenmuodostustapa voi vaihdella tukiaseman valmistajan mukaan.

# **Yleiset asetukset**

### **Kielen määritys**

## Kauko-ohjain (SETTINGS) → Yleiset → Valikon kieli

Valitse näytön valikosta jokin kieli.

• **Valikon kieli:** määrittää näytön kielen.

**Ajan ja päiväyksen määritys** 

Kauko-ohjain (SETTINGS) → Yleiset → Aika ja päiväys

Voit tarkistaa ajan tai muuttaa sitä.

- **Aika:** voit määrittää ajan manuaalisesti.
- **Päiväys:** voit määrittää päiväyksen manuaalisesti.

### **kesäaika -toiminnon käyttöönotto**

## Kauko-ohjain (SETTINGS) → Yleiset → kesäaika

Voit määrittää kesäaika -toiminnon käyttöjakson, ja voit ottaa toiminnon käyttöön tai poistaa sen käytöstä valitsemalla Päällä/Pois.

• **Alkamisaika / Päättymisaika:** Voit asettaa ajan määrittämällä seuraavat asetukset: kuukausi / viikonpäivän järjestysluku / viikonpäivä / kellonaika.

# HUOMAUTUS

- Asettaessasi kesäaika -toimintoa määritä viikonpäivä sekä viikonpäivän järjestysluku kuussa.
- Jos esimerkiksi kesäaika alkaa maanantaina 7.7.2014, määritä ajaksi heinäkuu/1./maanantai/00.00, koska kyseessä on heinäkuun ensimmäinen maanantai vuonna 2014.
- Joko neljäs tai viides viikko voi olla "viimeksi". Tämä vaihtelee kuukauden mukaan.

#### **Näytön automaattinen käynnistys ja sammutus**

#### **Kauko-ohiain (SETTINGS) → Yleiset → Ajastimet**

Voit määrittää näytön käynnistys- ja sammutusajastimen.

- **Ajastintilassa:** voit asettaa näytön käynnistysajan.
- **Ajastettu virrankatkaisu:** voit asettaa näytön sammutusajan.
- **Sammutus signaalin puuttuessa (15 min):**

Kun tulolähdettä ei ole, näyttö sammuu automaattisesti 15 minuutin kuluttua. Jos et halua, että näyttö sammuu automaattisesti, määritä Sammutus signaalin puuttuessa -asetukseksi Pois päältä.

• **Automaattinen sammutus:** Kun painikkeita ei käytetä, näyttö sammuu automaattisesti.

# HUOMAUTUS

- y Käynnistys-/sammutusajalle voidaan tallentaa seitsemän asetusta; näyttö käynnistyy tai sammuu ajastusluettelon esiasetettuun aikaan. Jos ajastusluetteloon on tallennettu lukuisia esiasetettuja aikoja, tämä toiminto toimii, kun aika on lähimpänä seuraavaa
- Ajastettu virrankatkaisutoiminto toimii oikein vain silloin, kun laitteen aika on asetettu oikein.
- y Kun ajastetut virran kytkentä- ja katkaisuajat ovat samat, katkaisuaika on ensisijainen kytkentäaikaan nähden, jos näyttö on päällä, ja päinvastoin, jos näyttö on pois päältä.
- Kun virran kytkentä- ja katkaisuaika on asetettu, toiminnot suoritetaan päivittäin esiasetettuina aikoina.

#### **Näytön asetusten nollaus**

### Kauko-ohiain (SETTINGS) → Yleiset → Palauta alkuasetuksiin

Nollaa kaikki näytön asetukset.

# <span id="page-42-0"></span>**VIANMÄÄRITYS**

### **Kuvaa ei näy.**

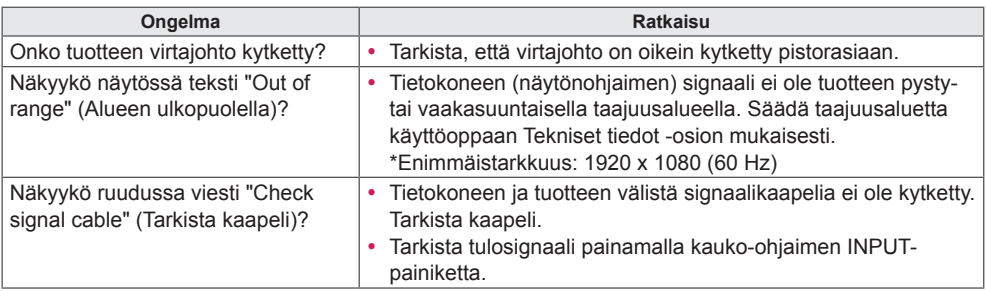

## **Ruudussa näkyy viesti "Unknown Product (Tuntematon laite), kun laite kytketään.**

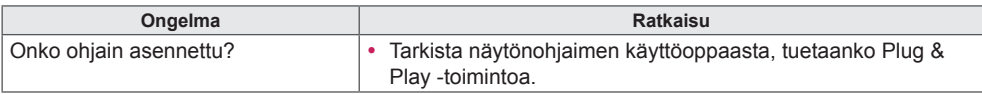

## **Kuva näyttää epänormaalilta.**

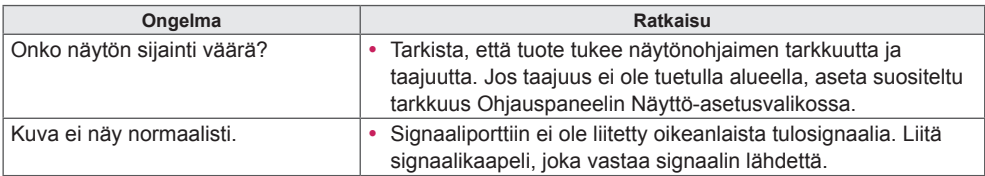

# HUOMAUTUS

• Ohjelmistoon liittyvää sisältöä voidaan muuttaa ilman ennakkoilmoitusta tuotteen toimintojen päivittämisen vuoksi.

**Ruudussa näkyy jälkikuva.**

| Ongelma                                              | <b>Ratkaisu</b>                                                                                                    |
|------------------------------------------------------|----------------------------------------------------------------------------------------------------|
| Jälkikuva näkyy, kun tuotteen virta<br>on katkaistu. | • Jos pysäytyskuva näytetään ruudussa pitkään, pikselit voivat<br>vahingoittua. Käytä näytönsäästäjää.<br>• Kun näytöllä näkyy tumma kuva korkeakontrastisen kuvan<br>(mustavalkoinen tai harmaa) jälkeen, se saattaa aiheuttaa<br>jälkikuvan. Tämä on LCD-näytöissä normaalia. |

## **Äänet eivät toimi.**

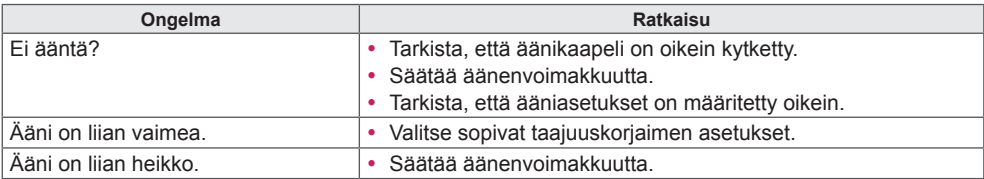

## **Näytön värit eivät ole normaalit.**

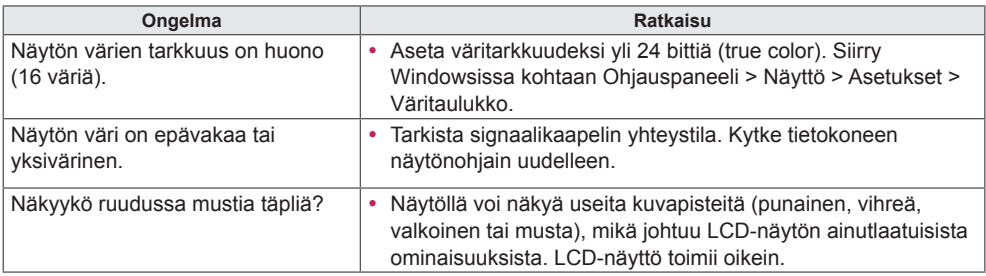

## **Laite ei toimi oikein.**

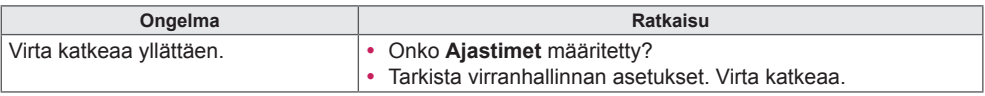

# <span id="page-44-0"></span>**TUOTTEEN TEKNISET TIEDOT**

## 42LS75A

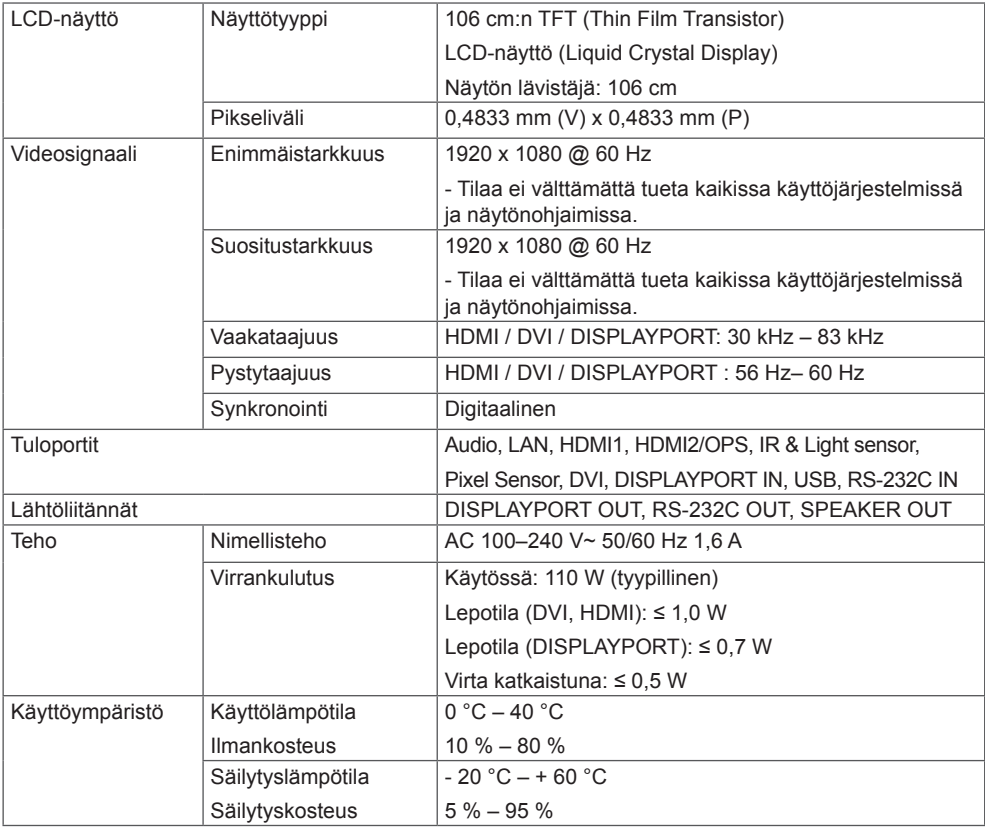

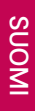

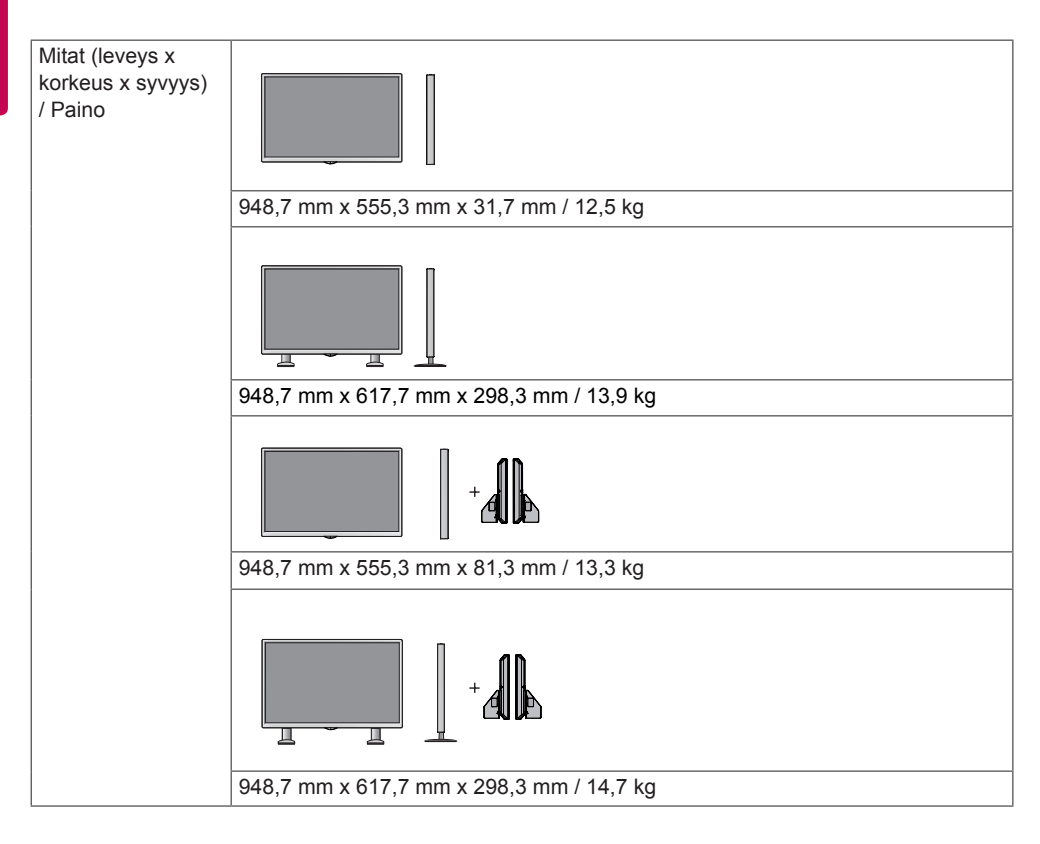

#### **\* Vain mallit, jotka tukevat kaiuttimia**

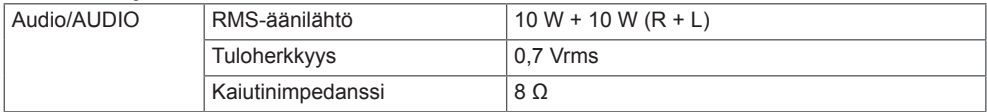

# 49LS75A

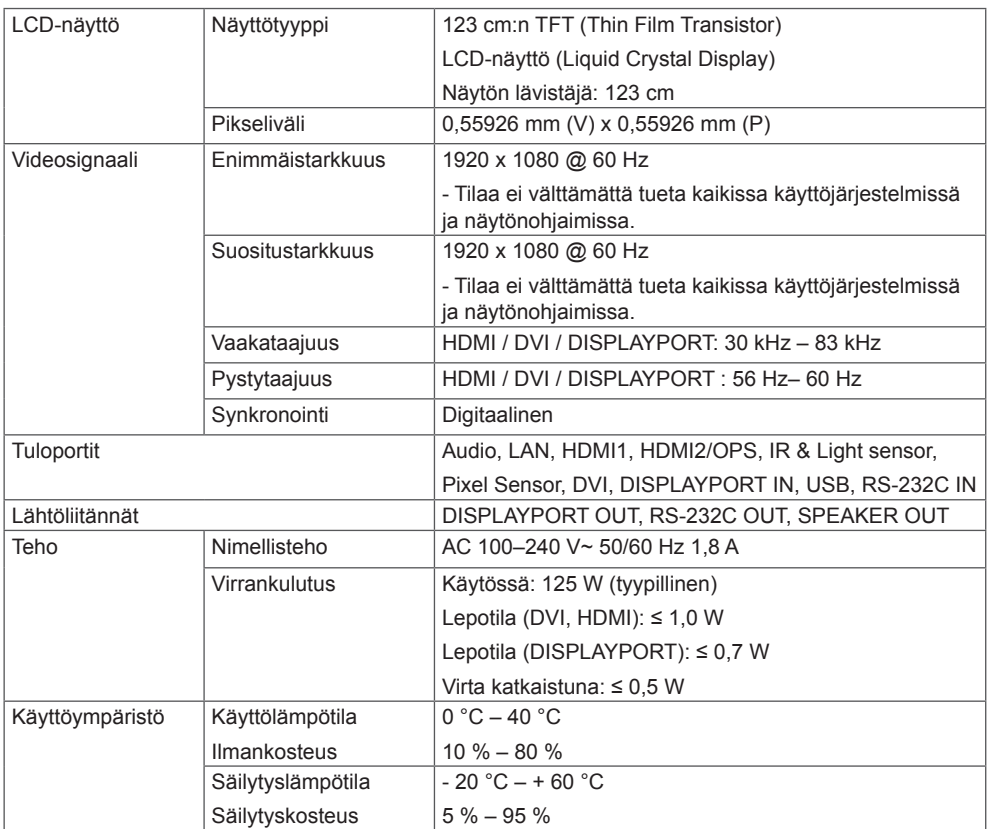

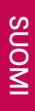

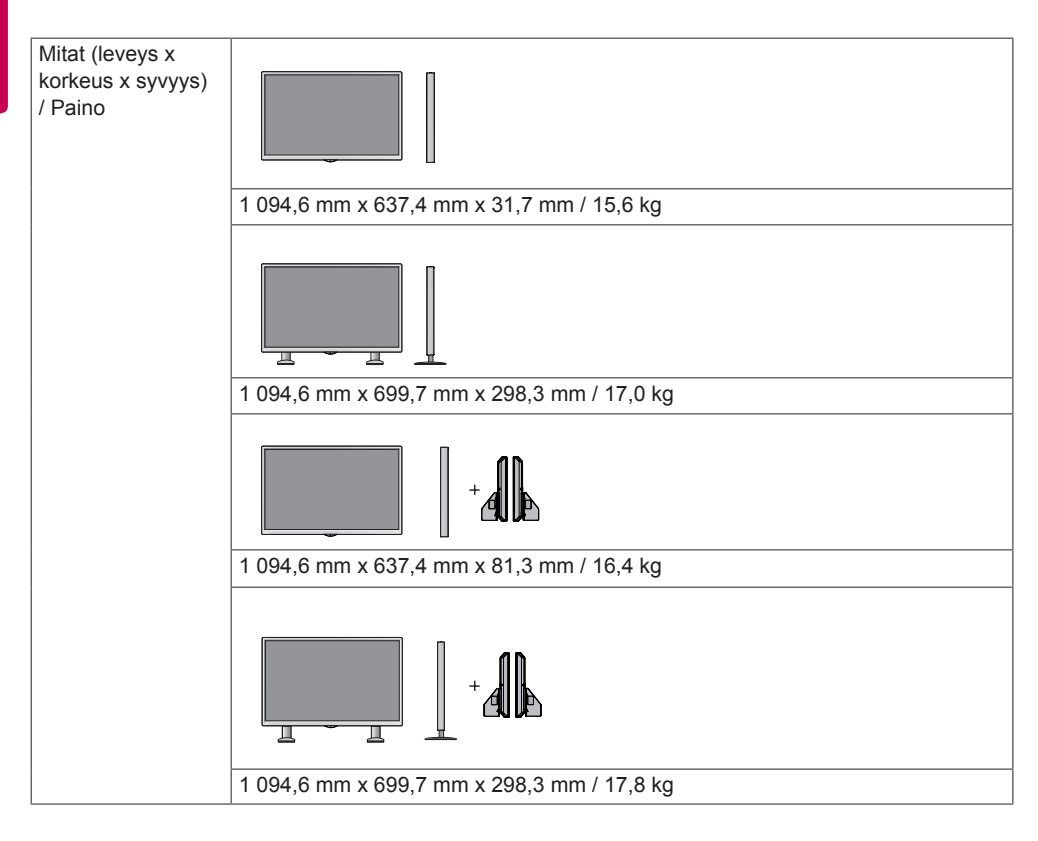

#### **\* Vain mallit, jotka tukevat kaiuttimia**

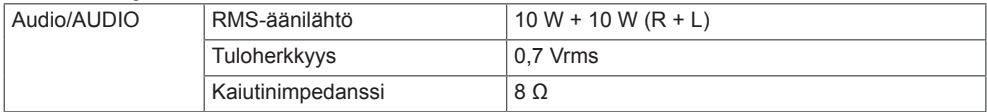

# 55LS75A

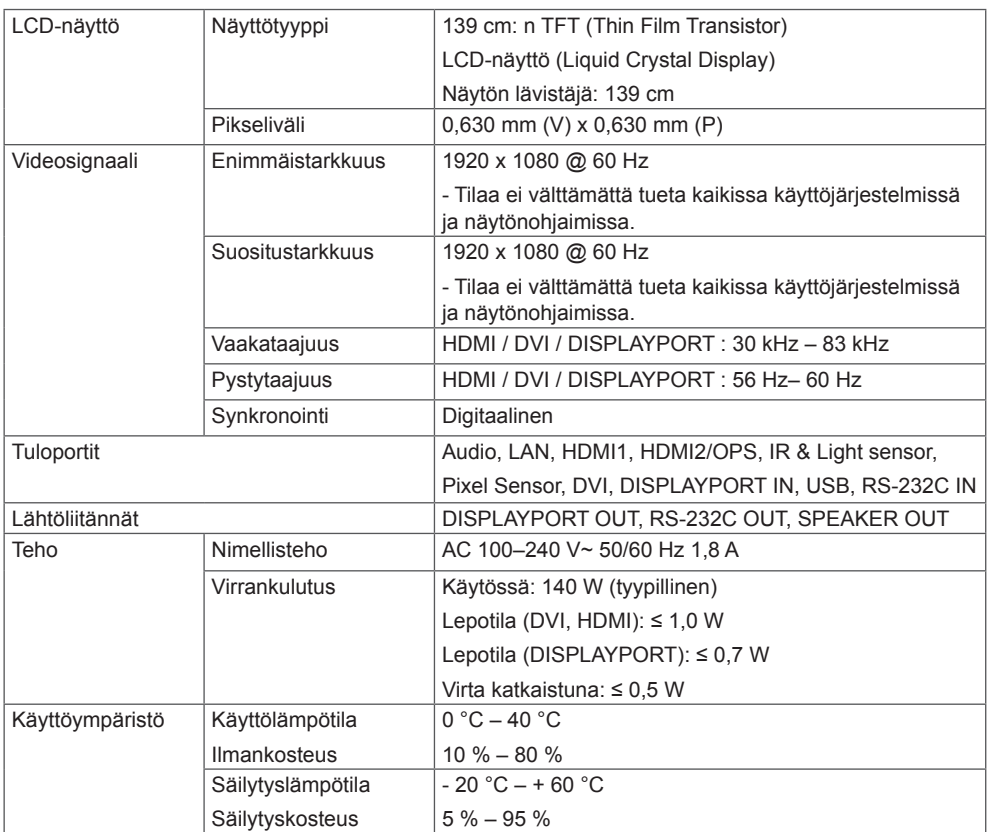

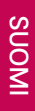

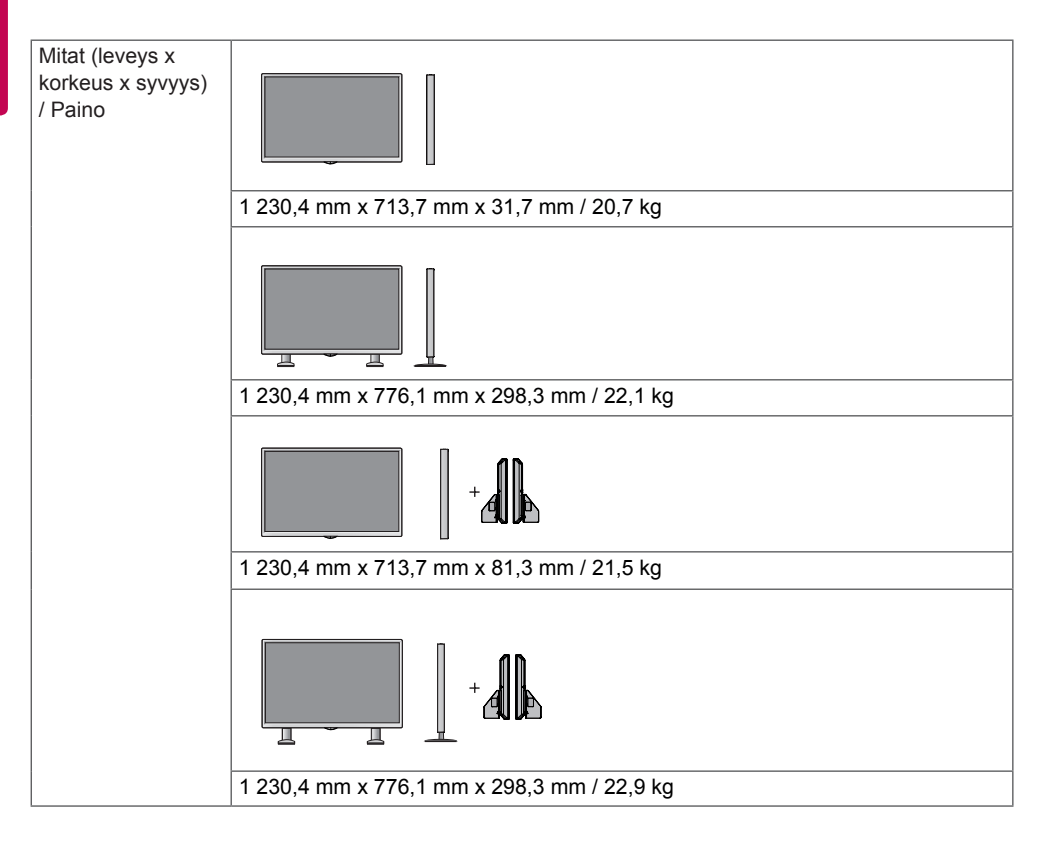

#### **\* Vain mallit, jotka tukevat kaiuttimia**

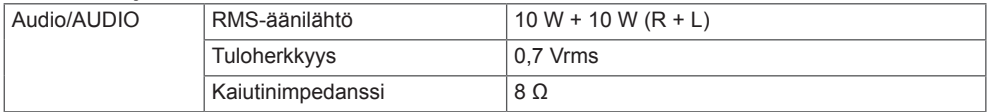

## **Mitat**

Tämän käyttöoppaan kuvat voivat poiketa tuotteen tai lisävarusteiden todellisesta ulkonäöstä.

Katso ruuvien koko kohdasta "**Asentaminen seinään**".

Tuotteen teknisiä tietoja (alla) voidaan muuttaa ilman ennakkoilmoitusta tuotteen toimintojen päivittämisen vuoksi.

# 42LS75A (Yksikkö: mm)

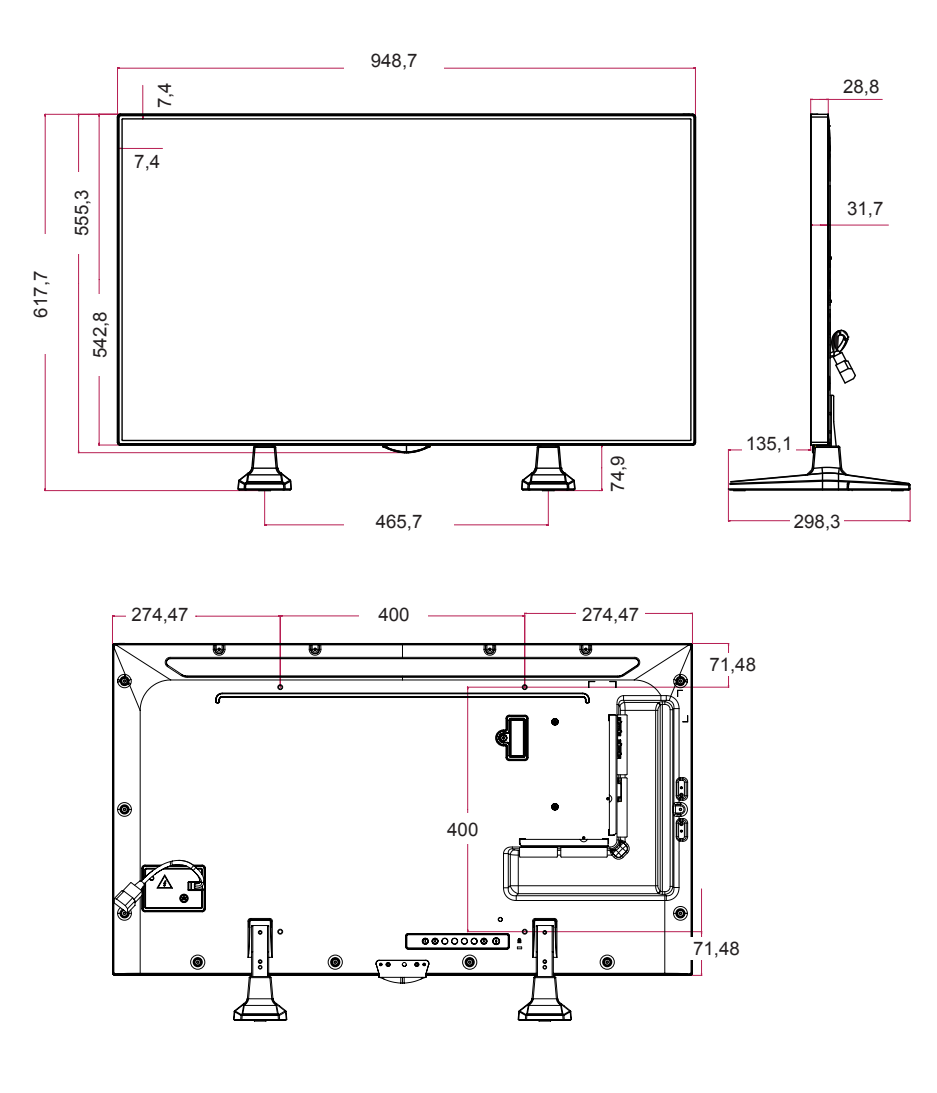

#### 52 **TUOTTEEN TEKNISET TIEDOT**

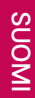

49LS75A (Yksikkö: mm)

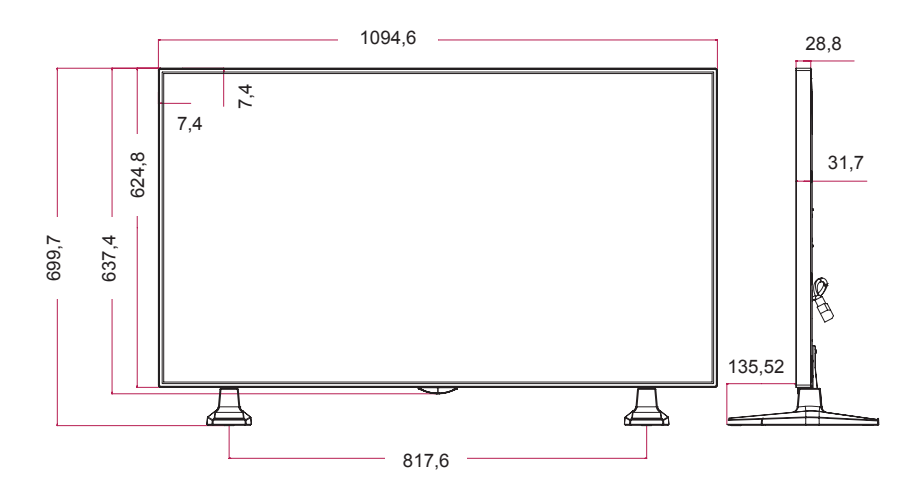

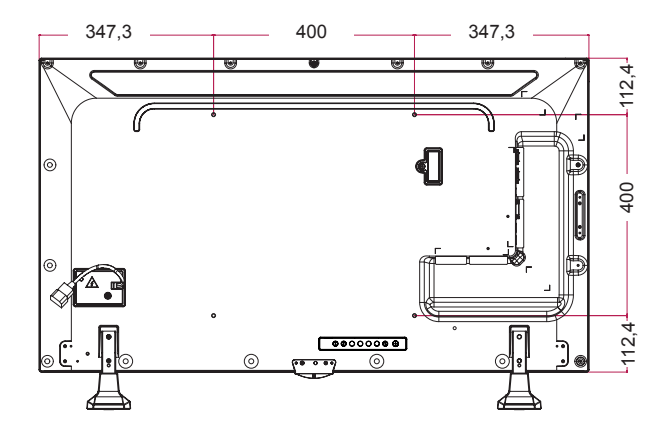

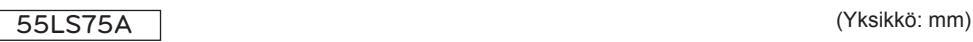

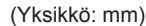

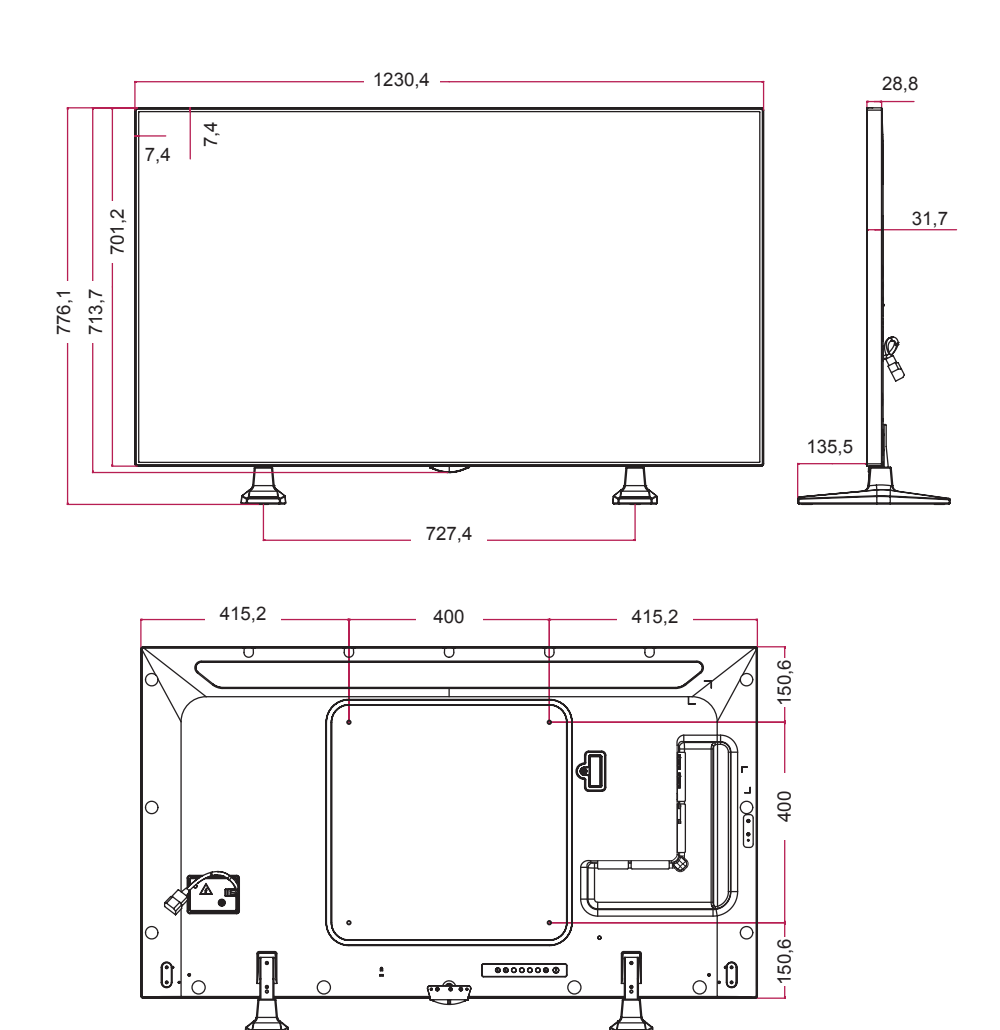

## **Tuetut HDMI (OPS)-/DVI-/DISPLAYPORT (PC) -tilat**

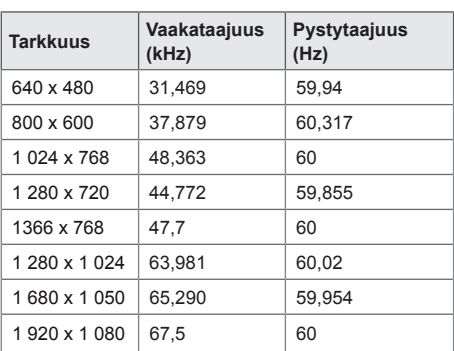

## **DTV-tila**

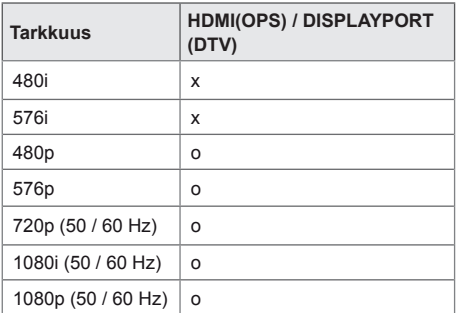

# HUOMAUTUS

• HDMI(OPS) / DVI / DISPLAYPORTtulotilojen Input Label -PC-tarkkuudet: 640 x 480 / 60 Hz, 1 280 x 720 / 60 Hz, 1 920 x 1 080 / 60 Hz; DTV-tarkkuudet 480p, 720p ja 1 080p.

- Pystytaajuus: näyttö toimii siten, että kuva vaihtuu kymmeniä kertoja sekunnissa, aivan kuin loisteputkipolttimo. Pystytaajuus tai virkistystaajuus ilmaisee sekunnissa näytettävien kuvien määrän. Yksikkö on hertsi (Hz). • Vaakataajuus: vaakaintervalli tarkoittaa
- yhden vaakarivin näyttämisaikaa. Kun 1 jaetaan vaakaintervallilla, yhdessä sekunnissa näytettävä vaakarivien määrä voidaan tabuloida vaakataajuutena. Yksikkö on kilohertsi (kHz).

# <span id="page-54-0"></span>**IR-KOODIT**

Kaikki mallit eivät tue HDMI/USB-toimintoa. Kaikkia näppäinkoodeja ei tueta kaikissa malleissa.

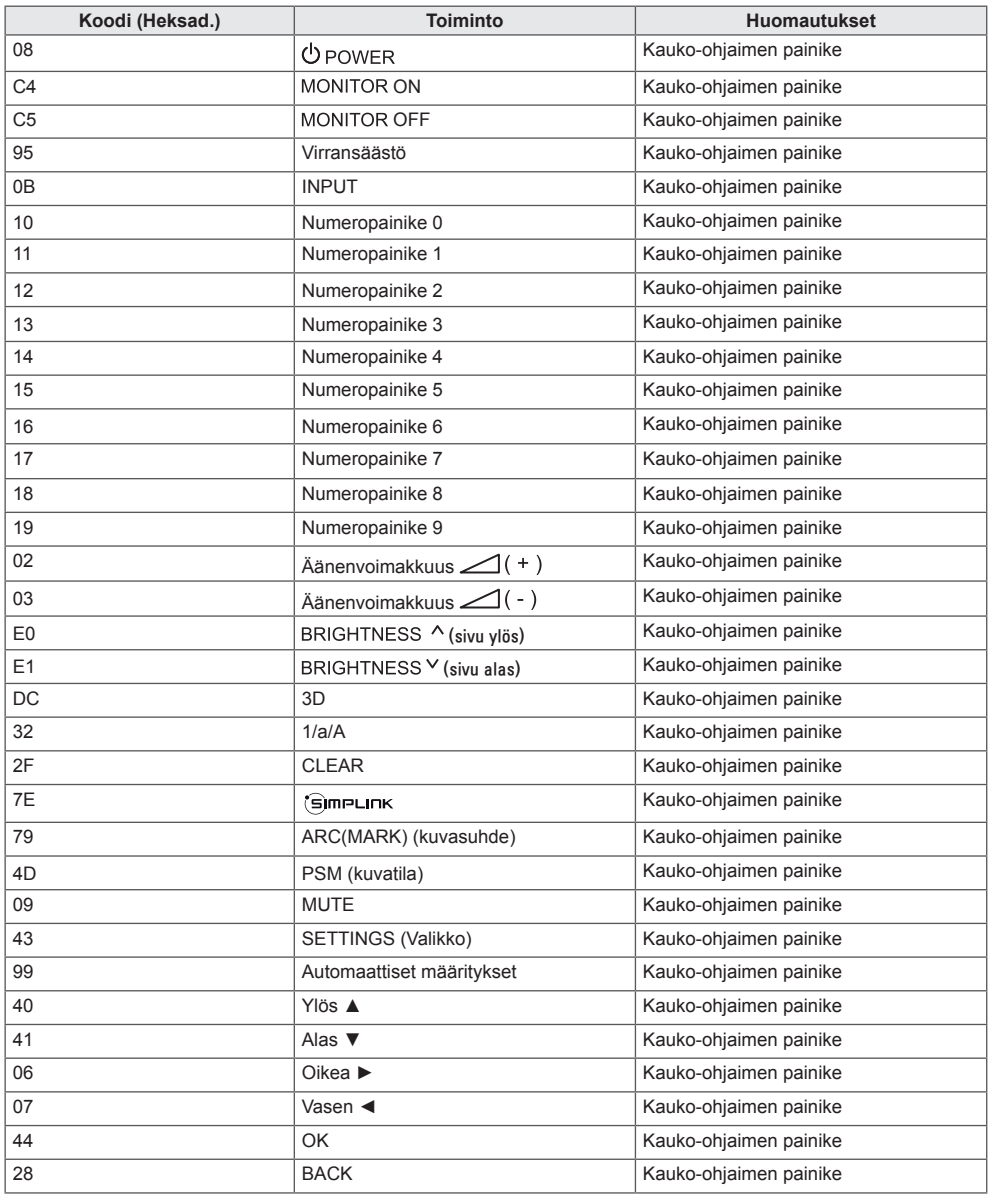

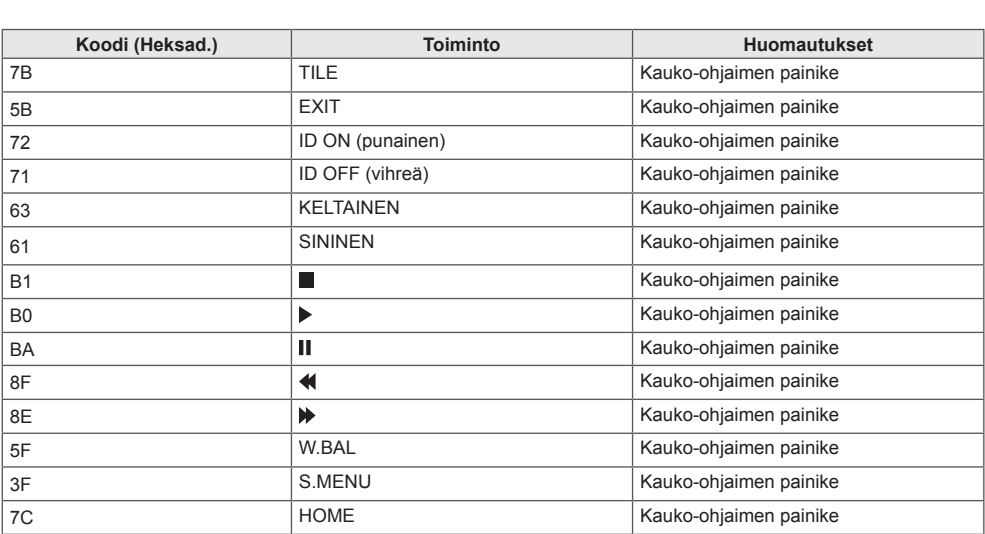

\* Kaikkia näppäinkoodeja ei tueta kaikissa malleissa.

# <span id="page-56-0"></span>**USEIDEN TUOTTEIDEN HALLINTA**

Käytä tätä tapaa, kun liität useita tuotteita yhteen tietokoneeseen. Voit hallita useita tuotteita kerrallaan liittämällä ne yhteen tietokoneeseen.

Option (Asetus) -valikon Set ID (Näyttötunnus) -arvon täytyy olla väliltä 1–1000, ja kukin numero saa esiintyä järjestelmässä vain kerran.

# **Kaapelin kytkeminen**

Kytke RS-232C-kaapeli kuvan osoittamalla tavalla.

Tietokoneen ja tuotteen väliseen tiedonsiirtoon käytetään RS-232C-protokollaa. Voit kytkeä tuotteen päälle/pois päältä, valita tulolähteen ja säätää OSD-valikkoa tietokoneeltasi.

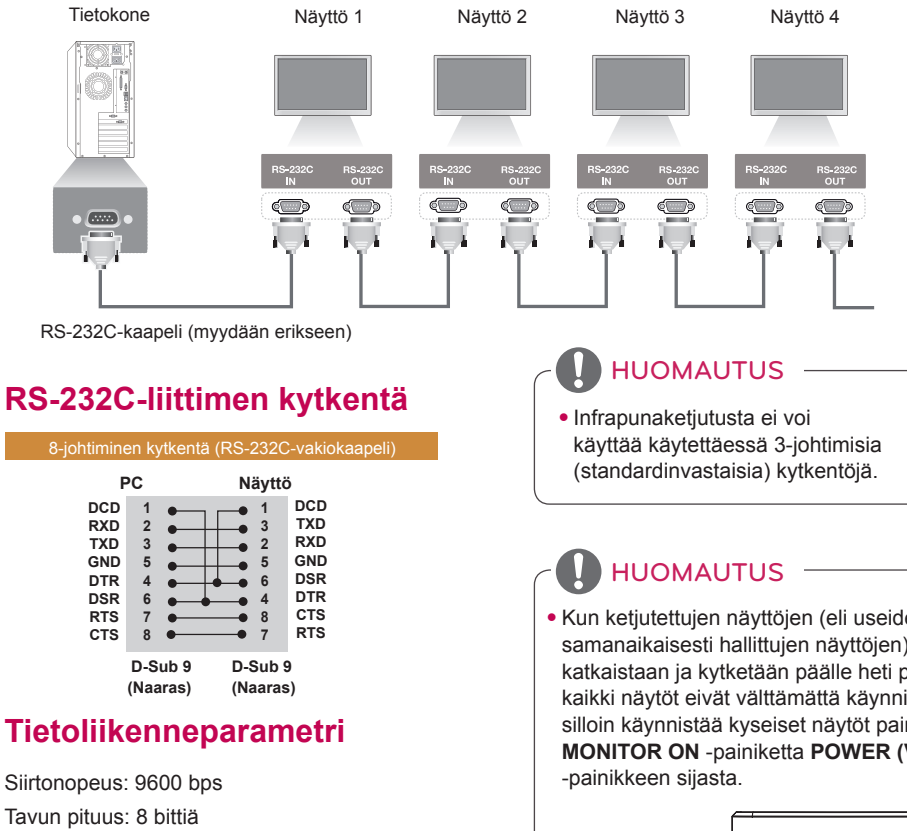

- Pariteettibittejä: ei ole
- Lopetusbittejä: 1
- Vuonohjaus: ei ole
- Tietojen muoto: ASCII-koodi
- Käytä ristikkäiskaapelia.

• Kun ketjutettujen näyttöjen (eli useiden samanaikaisesti hallittujen näyttöjen) virta katkaistaan ja kytketään päälle heti perään, kaikki näytöt eivät välttämättä käynnisty. Voit silloin käynnistää kyseiset näytöt painamalla **MONITOR ON** -painiketta **POWER (Virta)**

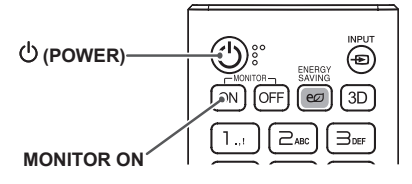

# <span id="page-57-0"></span>**Komentoluettelo**

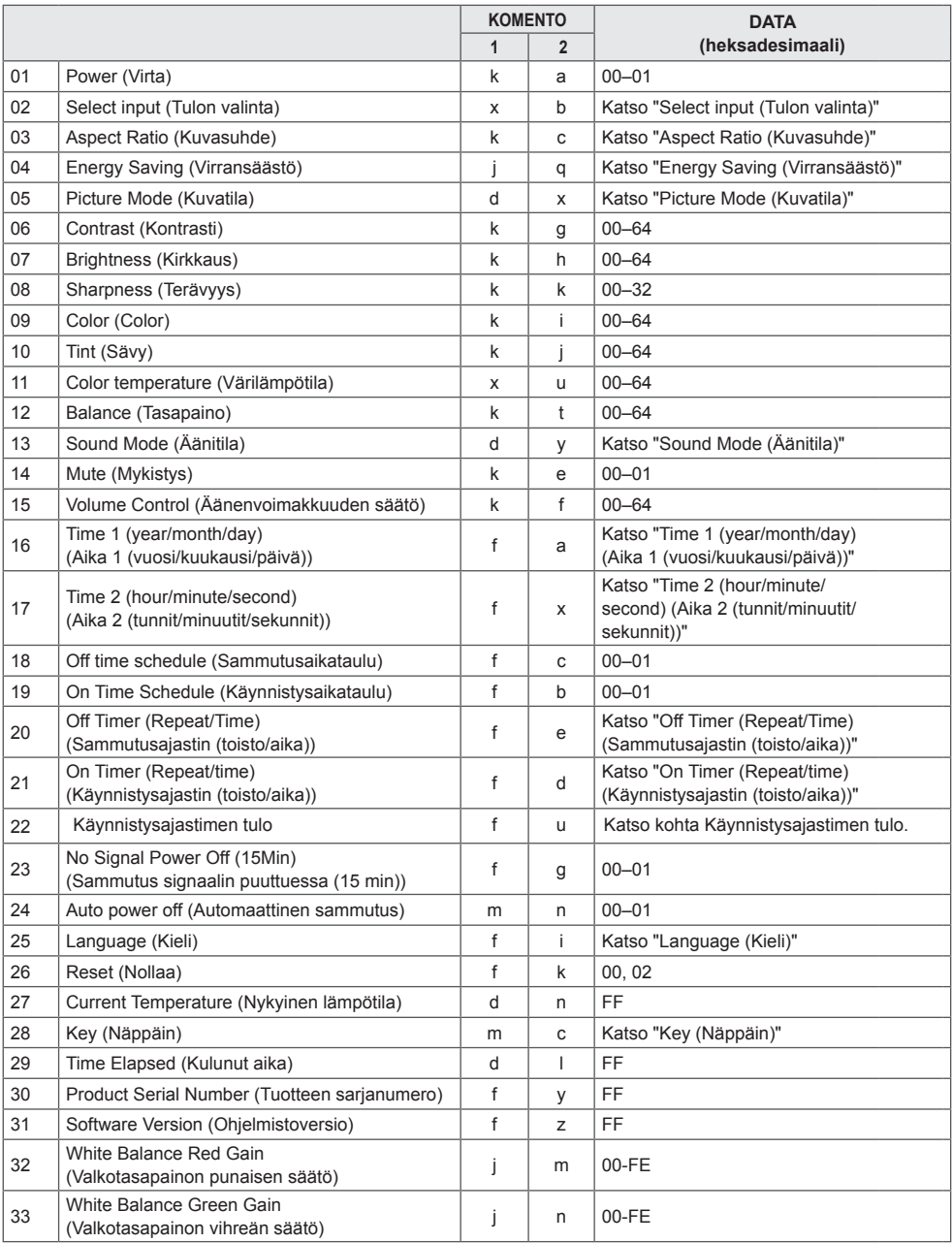

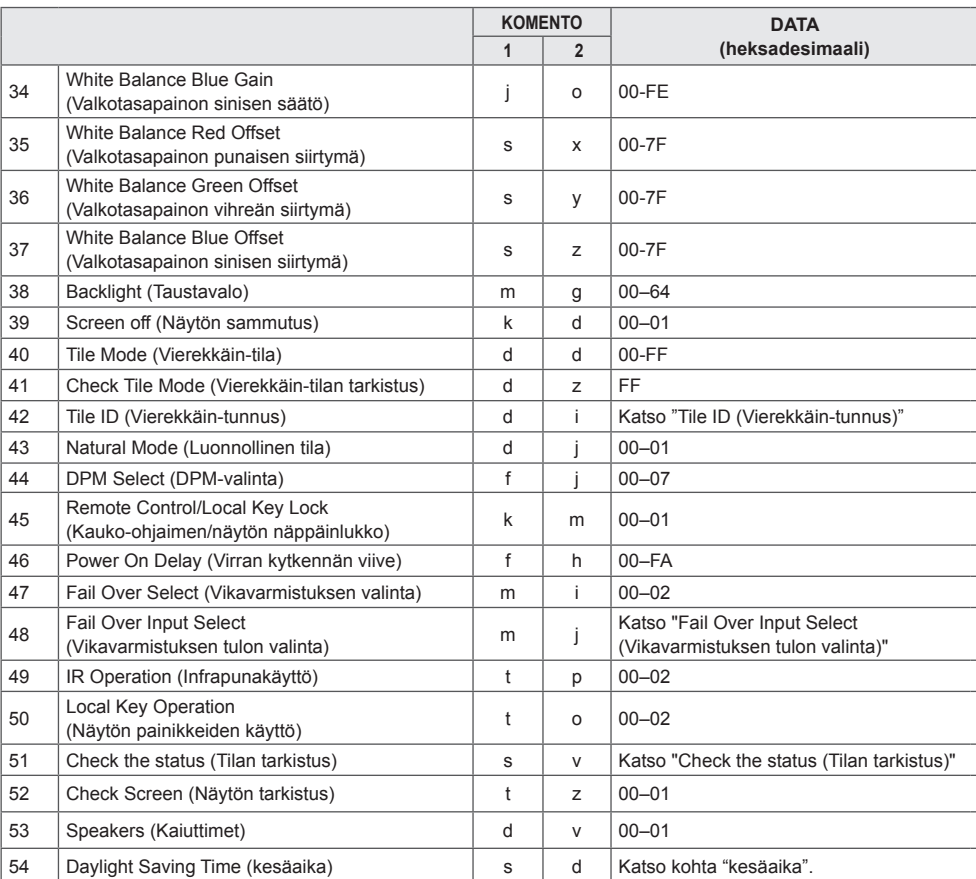

\* Huomautus: Kun mediatiedostoja toistetaan USB-laitteesta tai sisäisestä/ulkoisesta muistista, vain virta- ja avainkomentoja voidaan käyttää. Muita kuin virta- ja avainkomentoja pidetään NG:nä. Kaikki mallit eivät tue kaikkia toimintoja.

# <span id="page-59-0"></span>**Lähetys- ja vastaanottoprotokolla**

## **Transmission**

[Command1][Command2][ ][Set ID][ ][Data][Cr]

\*[Command1] : erottaa tehdasasetustilat ja käyttäjän asetustilat toisistaan.

- \*[Command2] : ohjaa näyttöjä.
- \*[Set ID] : käytetään ohjattavan näytön valitsemiseen. OSD-valikon asetuksissa jokaiselle laitteelle voidaan antaa yksilöllinen tunnus väliltä 1–1000 (01H–3E8H).

Jos tunnukseksi valitaan 00H, kaikkia liitettyjä näyttöjä voi ohjata samanaikaisesti.

\*[Data] :lähettää komentotiedot.

Datan lukumäärä voi lisääntyä komennon mukaan.

- \* [Cr]: Rivinvaihto. Vastaa ASCII-koodia 0x0D.
- \* [ ] : välilyönti. Vastaa ASCII-koodia 0x20.

### **Acknowledgement**

[Command2][ ][Set ID][ ][OK/NG][Data][x]

\*Tuote lähettää tämänmuotoisen kuittauksen (ACK), kun vastaanotetut tiedot ovat kelvollisia. Jos datan arvo on FF, kuittaus ilmaisee nykyisen tilan. Jos tietojen kirjoitustila on valittu, kuittaus palauttaa tietokoneen lähettämät tiedot.

Jos komento lähetetään näyttötunnuksella 00 (=0x00), tiedot lähetetään kaikkiin näyttöihin, eikä jokainen näyttö lähetä kuittausta (ACK).

\* Jos tieto FF lähetetään ohjaustilassa RS-232C-liitännän välityksellä, toiminnon nykyinen asetusarvo voidaan tarkistaa (koskee vain joitakin toimintoja).

\*Kaikkia komentoja ei tueta kaikissa malleissa.

#### **01. Power (Virta) (Command: k a)**

Näytön virrankytkennän ja -katkaisun hallinta.

### **Transmission**

## [k][a][ ][Set ID][ ][Data][Cr]

Data 00: Pois päältä 01: Käytössä **Acknowledgement** 

#### [a][ ][Set ID][ ][OK/NG][Data][x]

\*Kuittaussignaali palautetaan oikein vain, kun näyttöön on kytketty virta.

\*Lähetys- ja kuittaussignaalin (Transmission ja Acknowledgement) välillä saattaa olla aikaviive.

#### **04. Energy Saving (Virransäästö) (Command: j q)**

#### Määrittää virransäästötoiminnon asetukset.

#### **Transmission** [il[q][ ][Set ID][ ][Data][Cr]

- Data 00: Pois päältä
	- 01: Minimi
		- 02: Keskitaso
		- 03: Maksimi
		- 04: Automaattinen
		- 05: Näytön sammutus

#### Acknowledgement

#### [q][ ][Set ID][ ][OK/NG][Data][x]

\*\*Kaikki mallit eivät tue sitä.

#### **02. Select Input (Tulon valinta) (Command: x b)**

\*Valitsee tulosignaalin. Transmission

#### [x][b][ ][Set ID][ ][Data][Cr]

Data 70: DVI (PC) 80: DVI (DTV) 90: HDMI1 (DTV) A0: HDMI1 (PC) 91: HDMI2 / OPS (DTV) A1: HDMI2 / OPS (PC) C0: DISPLAYPORT (DTV) D0: DISPLAYPORT (PC)

## Acknowledgement

#### [b][ ][Set ID][ ][OK/NG][Data][x]

\*Kaikkia tulosignaaleja ei tueta kaikissa malleissa.

#### **05. Picture Mode (Kuvatila) (Command: d x)**

Valitsee kuvatilan. **Transmission** 

### [d][x][ ][Set ID][ ][Data][Cr]

- Data 00: Eloisa
	- 01: Vakio 02: Elokuvateatteri 03: Urheilu 04: Peli
		- 05: Expert 1
		- 06: Expert 2
	- 08: APS

#### Acknowledgement

[x][ ][Set ID][ ][OK/NG][Data][x]

#### **03. Aspect Ratio (Kuvasuhde) (Command: k c)**

Säätää kuvasuhteen.

**Transmission** 

#### [k][c][ ][Set ID][ ][Data][Cr]

Data 01: 4:3

- 02: 16:9
- 04: Zoom
- 06: Set By Program
- 09: Pelkkä haku (720p tai suurempi)
- 10–1F: Elokuvan zoomaus 1–16

\*Käytettävissä olevat tietotyypit vaihtelevat tulosignaalin mukaan. Lisätietoja on käyttöoppaan kuvasuhdetta käsittelevässä osiossa.

\*Kuvasuhde saattaa vaihdella mallin tuloasetusten mukaan. Acknowledgement

[c][ ][Set ID][ ][OK/NG][Data][x]

#### **06. Contrast (Kontrasti) (Command: k g)** Määrittää näytön kontrastin. **Transmission**

#### [k][q][ ][Set ID][ ][Data][Cr]

Data 00–64: Kontrasti 0–100 Acknowledgement [g][ ][Set ID][ ][OK/NG][Data][x] **07. Brightness (Kirkkaus) (Command: k h)** Määrittää näytön kirkkauden.

**Transmission** [k][h][ ][Set ID][ ][Data][Cr]

Data 00–64: Kirkkaus 0–100 Acknowledgement [h][ ][Set ID][ ][OK/NG][Data][x] **10. Tint (Sävy) (Command: k j)**  Määrittää näytön värisävyn. **Transmission** [k][i][ ][Set ID][ ][Data][Cr]

Data 00–64: punainen sävy 50 - vihreä sävy 50 Acknowledgement [i][ ][Set ID][ ][OK/NG][Data][x]

**08. Sharpness (Terävyys) (Command: k k)**  Määrittää näytön terävyyden. **Transmission** [k][k][ ][Set ID][ ][Data][Cr]

Data 00–32: Terävyys: 0–50 Acknowledgement [k][ ][Set ID][ ][OK/NG][Data][x] **11. Color Temperature (Värilämpötila) (Command: x u)** Määrittää näytön värilämpötilan. **Transmission** [x][u][ ][Set ID][ ][Data][Cr]

Data 00–64: lämmin 50 - viileä 50 Acknowledgement [u][ ][Set ID][ ][OK/NG][Data][x]

**09. Color (Color) (Command: k i)** Muuttaa kuvan väriä. **Transmission** 

[k][i][ ][Set ID][ ][Data][Cr]

Data 00–64: Color 0–100 Acknowledgement

[i][ ][Set ID][ ][OK/NG][Data][x]

**12. Balance (Tasapaino) (Command: k t)** Säätää äänen tasapainoa. **Transmission** 

[k][t][ ][Set ID][ ][Data][Cr]

Data 00–64: vasen 50 - oikea 50 Acknowledgement [t][ ][Set ID][ ][OK/NG][Data][x]

#### **13. Sound mode (Äänitila) (Command: d y)**

Valitsee ääniasetuksen.

**Transmission** 

#### [d][y][ ][Set ID][ ][Data][Cr]

Data 01: Vakio

02: Musiikki 03: Elokuvateatteri 04: Urheilu 05. Peli 07: Uutiset Acknowledgement

#### [y][ ][Set ID][ ][OK/NG][Data][x]

#### **14. Mute (Mykistys) (Command: k e)**

Vaimentaa äänen tai poistaa äänen mykistyksen. **Transmission** [k][e][ ][Set ID][ ][Data][Cr]

Data 00: Mykistys 01: Mykistyksen poisto **Acknowledgement** [e][ ][Set ID][ ][OK/NG][Data][x]

#### **15. Volume Control (Äänenvoimakkuuden säätö) (Command: k f)** Säätää toiston äänenvoimakkuutta. **Transmission** [k][f][ ][Set ID][ ][Data][Cr]

Data 00–64: Äänenvoimakkuus 0–100 Acknowledgement [f][ ][Set ID][ ][OK/NG][Data][x]

#### **16. Time 1 (year/month/day) (Aika 1 (vuosi/kuukausi/ päivä)) (Command: f a)**

Asettaa ajan 1 (vuosi/kuukausi/päivä) arvon. **Transmission** 

#### [f][a][ ][Set ID][ ][Data1][ ][Data2][ ][Data3][Cr]

Data1 04–1B: vuodet 2014–2037 Data 2 01–0C: tammikuu–joulukuu<br>Data3 01 to 1F: 1. - 31. 01 to 1F: 1. - 31.

\*Tarkista ajan 1 (vuosi/kuukausi/päivä) asetukset kirjoittamalla "fa [Set ID] ff".

Acknowledgement

[a][ ][Set ID][ ][OK/NG][Data1][Data2][Data3][x]

#### **17. Time 2 (hour/minute/second) (Aika 2 (tuntia/ minuuttia/sekuntia)) (Command: f x)**

\*Asettaa ajan 2 (tunnit/minuutit/sekunnit) arvon. **Transmission** 

#### [f][x][ ][Set ID][ ][Data1][ ][Data2][ ][Data3][Cr]

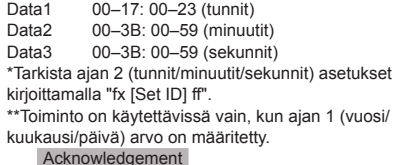

[x][ ][Set ID][ ][OK/NG][Data1][Data2][Data3][x]

#### **18. Off Time Schedule (Sammutusaikataulu) (Command: f c)**

Ottaa sammutusaikataulun käyttöön tai poistaa sen käytöstä.

**Transmission** 

[f][c][ ][Set ID][ ][Data][Cr]

Data 00: Pois päältä 01: Käytössä Acknowledgement [c][ ][Set ID][ ][OK/NG][Data][x]

#### **19. On Time Schedule (Käynnistysaikataulu) (Command: f b)**

Ottaa käynnistysaikataulun käyttöön tai poistaa sen käytöstä.

**Transmission** [f][b][ ][Set ID][ ][Data][Cr]

Data 00: Pois päältä 01: Käytössä Acknowledgement [b][ ][Set ID][ ][OK/NG][Data][x]

#### **20. Off Timer (Repeat/Time) (Sammutusajastin (toisto/ aika)) (Command: f e)** Määrittää sammutusajastimen (toisto/aika) asetukset. **Transmission** [f][e][ ][Set ID][ ][Data1][ ][Data2][ ][Data3][Cr] Data1 1. f1h-f7h (tietojen luku) F1: lukee 1. sammutusajastimen tiedot

- 
- F2: lukee 2. sammutusajastimen tiedot
- F3: lukee 3. sammutusajastimen tiedot
- F4: lukee 4. sammutusajastimen tiedot
- F5: lukee 5. sammutusajastimen tiedot
- F6: lukee 6. sammutusajastimen tiedot
- F7: lukee 7. sammutusajastimen tiedot
- 2. e1h-e7h (yhden hakemiston poistaminen), e0h (kaikkien hakemistojen poistaminen)
- E0: poistaa kaikki sammutusajastinasetukset
- E1: poistaa 1. sammutusajastinasetuksen
- E2: poistaa 2. sammutusajastinasetuksen
- E3: poistaa 3. sammutusajastinasetuksen
- E4: poistaa 4. sammutusajastinasetuksen
- E5: poistaa 5. sammutusajastinasetuksen
- E6: poistaa 6. sammutusajastinasetuksen
- E7: poistaa 7. sammutusajastinasetuksen
- 3. 01h-0Ch (sammutusajastimen viikonpäivän asettaminen) 01: Kerran
- 02. Päivittäin
- 03: ma pe
- 04: ma la
- 05: la su
- 06. Joka sunnuntai
- 07. Joka maanantai
- 08. Joka tiistai
- 09. Joka keskiviikko
- 0A. Joka torstai
- 0B. Joka perjantai
- 0C. Joka lauantai
- 00-17: 00-23 (tunnit)
- Data3 00–3B: 00–59 (minuutit) \*Kohteen [Data2][Data3] on oltava FFH, jotta voit lukea tai
- poistaa sammutusaikataululuettelon.
- Esimerkki 1: fe 01 f1 ff ff lukee sammutusajastimen ensimmäiset hakemistotiedot.
- Esimerkki 2: fe 01 e1 ff ff poistaa sammutusajastimen
- ensimmäiset hakemistotiedot.
- Esimerkki 3: fe 01 04 02 03 asettaa sammutusajaksi 02:03 maanantaista lauantaihin.
- \*Tätä toimintoa tuetaan vain silloin, kun aika 1 (vuosi/ kuukausi/päivä) ja aika 2 (tuntia/minuuttia/sekuntia) on määritetty.
	- Acknowledgement [e][ ][Set ID][ ][OK/NG][Data1][Data2][Data3][x]
- **21. On timer (Repeat/Time) (Käynnistysajastin (toisto/ aika)) (Command: f d)**
- Määrittää käynnistysajastimen (toisto/aika) asetukset. **Transmission**

#### [f][d][ ][Set ID][ ][Data1][ ][Data2][ ][Data3][Cr]

#### Data1

1. f1h-f7h (tietojen luku) F1: lukee 1. käynnistysajastimen tiedot F2: lukee 2. käynnistysajastimen tiedot F3: lukee 3. käynnistysajastimen tiedot F4: lukee 4. käynnistysajastimen tiedot F5: lukee 5. käynnistysajastimen tiedot F6: lukee 6. käynnistysajastimen tiedot F7: lukee 7. käynnistysajastimen tiedot 2. e1h-e7h (yhden hakemiston poistaminen), e0h (kaikkien hakemistojen poistaminen) E0: poistaa kaikki käynnistysajastinasetukset E1: poistaa 1. käynnistysajastinasetuksen E2: poistaa 2. käynnistysajastinasetuksen E3: poistaa 3. käynnistysajastinasetuksen E4: poistaa 4. käynnistysajastinasetuksen E5: poistaa 5. käynnistysajastinasetuksen E6: poistaa 6. käynnistysajastinasetuksen E7: poistaa 7. käynnistysajastinasetuksen 3. 01h-0Ch (käynnistysajastimen viikonpäivän asettaminen) 01: Kerran 02. Päivittäin 03: ma - pe 04: ma - la 05: la - su 06. Joka sunnuntai 07. Joka maanantai 08. Joka tiistai 09. Joka keskiviikko 0A. Joka torstai 0B. Joka perjantai 0C. Joka lauantai 00-17: 00-23 (tunnit) Data3 00–3B: 00–59 (minuutit) \*Kohteen [Data2][Data3] on oltava FFH, jotta voit lukea tai poistaa käynnistysaikataululuettelon. Esimerkki 1: fd 01 f1 ff ff - lukee käynnistysajastimen ensimmäiset hakemistotiedot. Esimerkki 2: fd 01 e1 ff ff – poistaa käynnistysajastimen ensimmäiset hakemistotiedot. Esimerkki 3: fd 01 04 02 03 - asettaa käynnistysajaksi 02:03 maanantaista lauantaihin. \*Tätä toimintoa tuetaan vain silloin, kun aika 1 (vuosi/ kuukausi/päivä) ja aika 2 (tuntia/minuuttia/sekuntia) on määritetty. Acknowledgement

[fd][ ][Set ID][ ][OK/NG][Data1][Data2][Data3][x]

#### **22. Käynnistysajastimen tulo (komento: f u)**

Valitse nykyisen On Time (Käynnistysajastin) -asetuksen

ulkoinen lähde ja lisää uusi aikataulu. **Transmission** 

#### [f][u][ ][Set ID][ ][Data1][Cr] [f][u][ ][Set ID][ ][Data1][][Data2][Cr]

Data (aikataulun lisääminen)

70: DVI 90: HDMI1

91: HDMI2/OPS

C0: DISPLAYPORT

- Data1 (aikataulun lukea)
- 1. f1h f7h (Tietojen lukea)
- F1: Valitse 1. ajoitettava tulo

F2: Valitse 2. ajoitettava tulo

- F3: Valitse 3. ajoitettava tulo
- F4: Valitse 4. ajoitettava tulo
- F5: Valitse 5. ajoitettava tulo
- F6: Valitse 6. ajoitettava tulo
- F7: Valitse 7. ajoitettava tulo Data2

#### FF

\*Lue ajoitettava tulo syöttämällä "FF" kohtaan [Data2]. Jos kohteelle [Data1] ei ole käytettävissä aikataulua, kun aikataulutietoja yritetään lukea, näyttöön tulee teksti "NG" ja

toiminto epäonnistuu. (Esimerkki 1: fu 01 90 - siirrä jokainen ajoitettava tulo yksi rivi alaspäin ja tallenna ensimmäinen ajoitettava tulo HDMItilassa.)

(Esimerkki 2: fu 01 f1 ff - lue 1. ajoitettava tulo.)

\*Tätä toimintoa tuetaan vain, kun Aika 1 (vuosi/kuukausi/ päivä), Aika 2 (tuntia/minuuttia/sekuntia) ja Käynnistysajastin (toistotila/aika) on määritetty.

\*\*Kaikki mallit eivät tue sitä.

Acknowledgement [ full IISet IDII IIOK/NGIIDataIIx] [u][ ][Set ID][ ][OK/NG][Data1][Data2][x]

## **23. No Signal Power Off (15Min) (Sammutus signaalin**

**puuttuessa (15 min)) (Command: f g)** Määrittää automaattisen valmiustilan asetukset.

**Transmission** 

#### [f][q][ ][Set ID][ ][Data][Cr]

Data 00: Pois päältä 01: Käytössä Acknowledgement [g][ ][Set ID][ ][OK/NG][Data][x]

#### **24. Auto power off (Automaattinen sammutus) (Command: m n)**

Määrittää automaattisen sammutuksen asetukset. **Transmission** 

#### [m][n][ ][Set ID][ ][Data][Cr]

Data 00: Pois päältä 01: 4 tuntia

#### Acknowledgement

[n][ ][Set ID][ ][OK/NG][Data][x]

#### **25. Language (Kieli) (Command: f i)**

Määrittää OSD-kielen. **Transmission** 

#### [f][i][ ][Set ID][ ][Data][Cr]

Data 00: Tšekki

- 01: Tanska
- 02: Saksa
- 03: Englanti
	- 04: Espanja (Eurooppa)
- 05: Kreikka
- 06: Ranska
- 07: Italia
- 08: Hollanti
- 09: Norja
- 0A: Portugali
- 0B: Portugali (Brasilia)
- 0C: Venäjä
- 0D: Suomi
- 0E: Ruotsi
- 0F: Korea
- 10: Kiina (kanton)
- 11: Japani
- 12: Kiina (mandariini)

Acknowledgement

**[ii][ ][Set ID][ ][OK/NG][Data][x]** 

**26. Reset (Nollaa) (Command: f k)** Suorittaa kuva- ja tehdasasetusten palautuksen.

## **Transmission**

[f][k][ ][Set ID][ ][Data][Cr]

Data 00: Kuvan palauttaminen 02: alkuperäiset asetukset (tehdasasetukset) Acknowledgement [k][ ][Set ID][ ][OK/NG][Data][x]

**29. Time elapsed (Kulunut aika) (Command: d l)** Tarkistaa kuluneen ajan. **Transmission** [d][l][ ][Set ID][ ][Data][Cr]

Data FF: Lue tila Acknowledgement **III IISet IDII IIOK/NGIIDataIIx1** 

\*Saadut tiedot näkyvät heksadesimaaliarvona.

#### **27. Current temperature (Nykyinen lämpötila) (Command: d n)** Tarkistaa sisälämpötilan arvon. **Transmission** [d][n][ ][Set ID][ ][Data][Cr]

Data FF: Tarkista tila Acknowledgement [n][ ][Set ID][ ][OK/NG][Data][x]

\*Lämpötila näkyy heksadesimaaliarvona.

**30. Product serial number (Tuotteen sarjanumero) (Command: f y)**

\*Tarkistaa tuotteen sarjanumeron. **Transmission** [f][y][ ][Set ID][ ][Data][Cr]

Data FF: Tarkista tuotteen sarjanumero Acknowledgement

[y][ ][Set ID][ ][OK/NG][Data][x]

\*Tietoina näkyy ASCII-koodi.

**28. Key (Näppäin) (Command: m c)**

Lähettää infrapunakauko-ohjaimen näppäinkoodin. **Transmission** 

#### [m][c][ ][Set ID][ ][Data][Cr]

Data IR\_KEY\_CODE Acknowledgement [c][ ][Set ID][ ][OK/NG][Data][x]

Katso lisätietoja näppäinkoodeista kohdasta "infrapunakoodit". \*Kaikkia näppäinkoodeja ei tueta kaikissa malleissa. **31. Software Version (Ohjelmistoversio) (Command: f z)**

\*Tarkistaa tuotteen ohjelmistoversion. **Transmission** 

[f][z][ ][Set ID][ ][Data][Cr]

Data FF: Tarkista ohjelmistoversio Acknowledgement [z][ ][Set ID][ ][OK/NG][Data][x]

#### **32. White balance red gain (Valkotasapainon punaisen säätö) (Command: j m)**

Määrittää valkotasapainon punaisen säädön arvon.

#### **Transmission**

#### [i][m][ ][Set ID][ ][Data][Cr]

Data 00–FE: punaisen säätö 0–254 FF: tarkistaa punaisen säädön arvon. Acknowledgement [m][ ][Set ID][ ][OK/NG][Data][x]

**35. White Balance Red Offset (Valkotasapainon punaisen siirtymä) (Command: s x)** Määrittää valkotasapainon punaisen siirtymän arvon.

**Transmission** 

### [s][x][ ][Set ID][ ][Data][Cr]

Data 00–7F: punaisen siirtymä 0–127 FF: tarkistaa punaisen siirtymän arvon. Acknowledgement [x][ ][Set ID][ ][OK/NG][Data][x]

#### **33. White Balance Green Gain (Valkotasapainon vihreän säätö) (Command: j n)**

Määrittää valkotasapainon vihreän säädön arvon. **Transmission** 

[j][n][ ][Set ID][ ][Data][Cr]

Data 00–FE: vihreän säätö 0–254 FF: tarkistaa vihreän säädön arvon. Acknowledgement [n][ ][Set ID][ ][OK/NG][Data][x]

- **36. White Balance Green Offset (Valkotasapainon vihreän siirtymä) (Command: s y)**
- Määrittää valkotasapainon vihreän siirtymän arvon. **Transmission**

[s][y][ ][Set ID][ ][Data][Cr]

Data 00–7F: vihreän siirtymä 0–127 FF: tarkistaa vihreän siirtymän arvon. Acknowledgement

[y][ ][Set ID][ ][OK/NG][Data][x]

**34. White Balance Blue Gain (Valkotasapainon sinisen säätö) (Command: j o)**

Määrittää valkotasapainon sinisen säädön arvon. **Transmission** 

#### [i][o][ ][Set ID][ ][Data][Cr]

Data 00–FE: sinisen säätö 0–254

FF: tarkistaa sinisen säädön arvon. Acknowledgement

[ **[o][ ][Set ID][ ][OK/NG][Data][x]** 

**37. White Balance Blue Offset (Valkotasapainon sininen siirtymä) (Command: s z)** Määrittää valkotasapainon sinisen siirtymän arvon. **Transmission** [ fs][z][ ][Set ID][ ][Data][Cr] Data 00–7F: sinisen siirtymä 0–127 FF: tarkistaa sinisen siirtymän arvon. Acknowledgement

[z][ ][Set ID][ ][OK/NG][Data][x]

#### **38. Backlight (Taustavalo) (Command: m g)**

Säätää taustavalon kirkkautta.

**Transmission** [m][g][ ][Set ID][ ][Data][Cr]

Data 00–64 (taustavalo: 0–100) Acknowledgement [a][][set ID][][OK/NG][Data][x]

**41. Check Tile Mode (Vierekkäin-tilan tarkistus) (Command: d z)** 

 Tarkistaa Vierekkäin-tilan. **Transmission** 

[d][z][ ][Set ID][ ][Data][Cr]

Data FF: tarkistaa Vierekkäin-tilan.

Acknowledgement [z][ ][Set ID][ ][OK/NG][Data1][Data2][Data3][x]

Data1 00: Vierekkäin-tila pois käytöstä 01: Vierekkäin-tila käytössä Data2 00-0F: Vierekkäin-sarake Data3 00-0F: Vierekkäin-rivi

#### **39. Screen Off (Näytön sammutus) (Command: k d)**

Kytkee näytön kuvan käyttöön tai Pois päältä. **Transmission** 

#### [k][d][ ][Set ID][ ][Data][Cr]

Data 00: kytkee näytön virran. 01: sammuttaa näytön virran. Acknowledgement

[d][ ][Set ID][ ][OK/NG][Data][x]

**42. Tile ID (Vierekkäin-tunnus) (Command: d i)**

 \*Määrittää tuotteen Vierekkäin-tunnuksen arvon. **Transmission** [fd][i][ ][Set ID][ ][Data][Cr]

Data 01–E1: Vierekkäin-tunnus 1–225\*\* FF: tarkistaa Vierekkäin-tunnuksen. \*\*Arvo ei voi olla arvoa rivi x sarake suurempi. Acknowledgement [i][ I[Set ID][ I[OK/NG][Data][x]

\*Kun syötetään arvo, joka on suurempi kuin arvo rivi x sarake (lukuun ottamatta arvoa 0 x FF), ACK-arvoksi tulee NG.

#### **40. Tile Mode (Vierekkäin-tila) (Command: d d)**

 Asettaa Vierekkäin-tilan ja määrittää sen rivien ja sarakkeiden arvot.

**Transmission** 

#### [d][d][ ][Set ID][ ][Data][Cr]

Data 00–FF: ensimmäinen tavu - Vierekkäinsarakkeen arvo

 Toinen tavu - Vierekkäin-rivi \*00, 01, 10 ja 11 tarkoittavat, että Vierekkäin-tila on pois käytöstä

#### Acknowledgement

[d][ ][Set ID][ ][OK/NG][Data][x]

#### **43. Natural Mode (in Tile mode) (Luonnollinen-tila (Vierekkäin-tilassa)) (komento: d j)**

Kuvan osa, joka tavallisesti näytettäisiin näyttöjen välissä olevassa tilassa, leikataan, jotta kuva näyttää luonnolliselta. **Transmission** 

#### [d][i][ ][Set ID][ ][Data][Cr]

Data 00: Pois käytöstä 01: Käytössä Acknowledgement [i][ ][Set ID][ ][OK/NG][Data][x]

#### **44. DPM Select (DPM-valinta) (Command: f j)**

Asettaa DPM (Display Power Management) -toiminnon.

#### **Transmission**

#### [f][j][ ][Set ID][ ][Data][Cr]

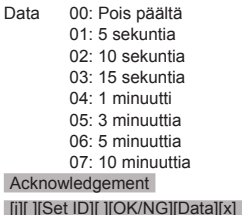

#### **47. Fail Over Select (Vikavarmistuksen valinta) (Command: m i)**

Valitsee automaattisen vaihdon tulotilan.

## **Transmission**

## [m][i][ ][Set ID][ ][Data][Cr]

- Data 00: Pois päältä 01: Automaattinen
	- 02: Manuaalinen

#### **Acknowledgement**

[ii] ][Set ID][ ][OK/NG][Data][x]

#### **45. Remote Control/Local Key Lock (Kauko-ohjaimen lukitus / näppäinlukko) (Command: k m)**

Säätää kauko-ohjaimen lukitusta tai näppäinlukkoa (etupaneeli).

**Transmission** 

#### [k][m][ ][Set ID][ ][Data][Cr]

Data 00: Pois päältä (Lukitus ei käytössä) 01: Käytössä (Lukitus käytössä) \*Kun kauko-ohjain ja etupaneelin näppäimet ovat lukittuina valmiustilassa, virtaa ei voi kytkeä kaukoohjaimella tai etupaneelin virtapainiketta painamalla. Acknowledgement [m][ ][Set ID][ ][OK/NG][Data][x]

#### **46. Power On Delay (Virran kytkennän viive) (Command: f h)**

Asettaa ajastetun virran kytkennän viiveen (yksikkö: sekunti).

#### **Transmission**

[f][h][ ][Set ID][ ][Data][Cr]

Data 00 - FA: väh. 0 - enint. 250 (sekuntia) Acknowledgement [h][ ][Set ID][ ][OK/NG][Data][x]

#### **48. Fail Over Input Select (Vikavarmistuksen tulon valinta) (Command: m j)**

Valitsee automaattisen vaihdon tulolähteen.

\*Tämä komento on käytettävissä vain, kun automaattisen vikavarmistustilan asetuksena on

Custom (Mukautettu).

**Transmission** 

[m][j][ ][Set ID][ ][Data1][ ][Data2][ ][Data3][Cr][ ] [Data4][ ][Data5][Cr]

- Data 1–4 (tulolähteen tärkeysarvo: 1–4)
	- 70: DVI
	- 90: HDMI1
	- 91: HDMI2 / OPS
	- C0: DISPLAYPORT

### Acknowledgement

[i][ ][SetID][ ][OK/NG][Data1][Data2][Data3][Data4] [ I[Data5][x]

Data 1–4 (tulolähteen tärkeysarvo: 1–4) 70: DVI 90: HDMI1 91: HDMI2 / OPS C0: DISPLAYPORT

## **49. IR Operation (Infrapunakäyttö) (Command: t p)**

Määrittää tuotteen infrapunakäytön asetukset.

**Transmission** [t][p][ ][Set ID][ ][Data][Cr]

Data 00: poistaa kaikkien näppäinten lukituksen 01: lukitsee kaikki näppäimet paitsi virtanäppäimen 02: lukitsee kaikki näppäimet

Acknowledgement

[x][ ][Set ID][ ][OK/NG][Data][x]

#### **50. Local Key Operation (Näytön painikkeiden käyttö) (Command: t o)**

Määrittää tuotteen Local Key Operation (Näytön painikkeiden käyttö) -asetukset.

#### **Transmission** [t][o][ ][Set ID][ ][Data][Cr]

Data 00: poistaa kaikkien näppäinten lukituksen 01: lukitsee kaikki näppäimet paitsi virtanäppäimen 02: lukitsee kaikki näppäimet Acknowledgement

[o][ ][Set ID][ ][OK/NG][Data][x]

#### **53. Speaker (Kaiutin) (Command: d v)**

Asettaa kaiutintoiminnon.

**Transmission** [d][v][ ][Set ID][ ][Data][Cr]

Data 00: Pois päältä 01: Käytössä **Acknowledgement** [v][ ][Set ID][ ][OK/NG][Data][x]

#### **51. Status (Tila) (Command: s v)**

Tarkistaa tuotteen nykyisen signaalin tilan.

#### **Transmission**

[s][v][ ][Set ID][ ][Data][ ][FF][Cr]

Data 02: tarkistaa, onko signaalia 10: RGB-tunnistus OK/NG (tarkista näyttö) Acknowledgement [v][ ][Set ID][ ][OK/NG][Data][Data1][x]

Data: 02 (signaali havaitaan) Data1 00: ei signaalia

01: signaali on

Data: 10 (tarkista näyttö) Data1 00: näytön tarkistuksen tulos NG

07: näytön tarkistuksen tulos OK

\*Tulkitaan NG:ksi, jos näytön tarkistus on pois käytöstä.

#### **52. Check Screen (Näytön tarkistus) (Command: t z)** Asettaa näytön tarkistuksen.

**Transmission** [t][z][ ][Set ID][ ][Data][Cr]

Data 00: Pois päältä 01: Käytössä Acknowledgement [z][ ][Set ID][ ][OK/NG][Data][x]

#### **54. Daylight Saving Time (kesäaika) (Command: s d)** Kesäaikatoiminnon asettaminen.

**Transmission** [s][d][ ][Set ID][ ][Data1][ ][Data2][ ][Data3][ ][Data4] [ ][Data5][Cr]

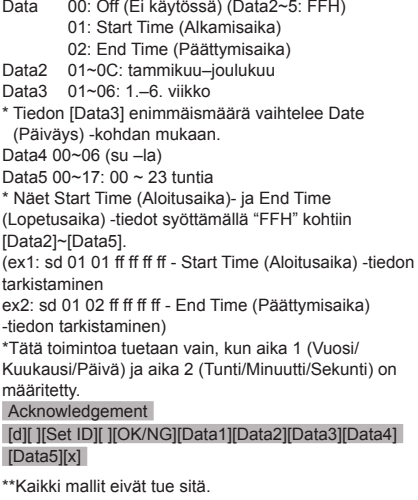

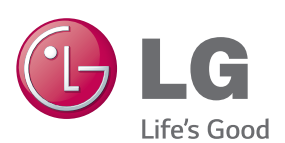

ENERGY STAR is a set of power-saving quidelines issued by the U.S. Environmental Protection Agency(EPA).

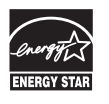

As an ENERGY STAR Partner LGE U. S. A., Inc. has determined that this product meets the ENERGY STAR guidelines for energy efficiency. Refer to ENERGYSTAR.gov for more information on the ENERGY STAR program.

Lue turvaohjeet huolellisesti ennen tuotteen käyttämistä. Pidä Käyttöopas (CD) tallessa tulevaa käyttöä varten.

LAITTEEN malli- ja sarjanumero sijaitsee LAITTEEN takaosassa ja toisella sivulla. Kirjoita numerot muistiin alla oleviin kohtiin. Niitä voidaan tarvita mahdollisen huollon yhteydessä.

MALLI

SARJA

Voit hankkia tämän tuotteen sisältämän lähdekoodin GPL-, LGPL-, MPL- ja muiden avoimen lähdekoodin käyttöoikeuksien perusteella osoitteesta http://opensource. lge.com.

Lähdekoodin lisäksi voit ladata kaikki mainitut käyttöoikeusehdot, takuun vastuuvapauslausekkeet ja tekijänoikeusilmoitukset.

LG Electronics toimittaa lähdekoodin myös CD-levyllä. Tästä palvelusta veloitetaan vain toimituskustannukset, eli tietovälineen hinta ja toimituskulut. Pyynnön voi tehdä sähköpostitse osoitteeseen opensource@ lge.com. Tarjous on voimassa kolme (3) vuotta tuotteen ostopäivästä.

**VAROITUS** - Tämä on luokan A laite. Kotitalouskäytössä tämä laite voi aiheuttaa radiohäirintää, jolloin käyttäjän on otettava huomioon riittävät varotoimenpiteet.

Väliaikainen kohina on tavallista käynnistettäessä ja sammutettaessa tätä laitetta.